**BECKHOFF** New Automation Technology

EP1122-0001

2-Port-EtherCAT-Abzweig

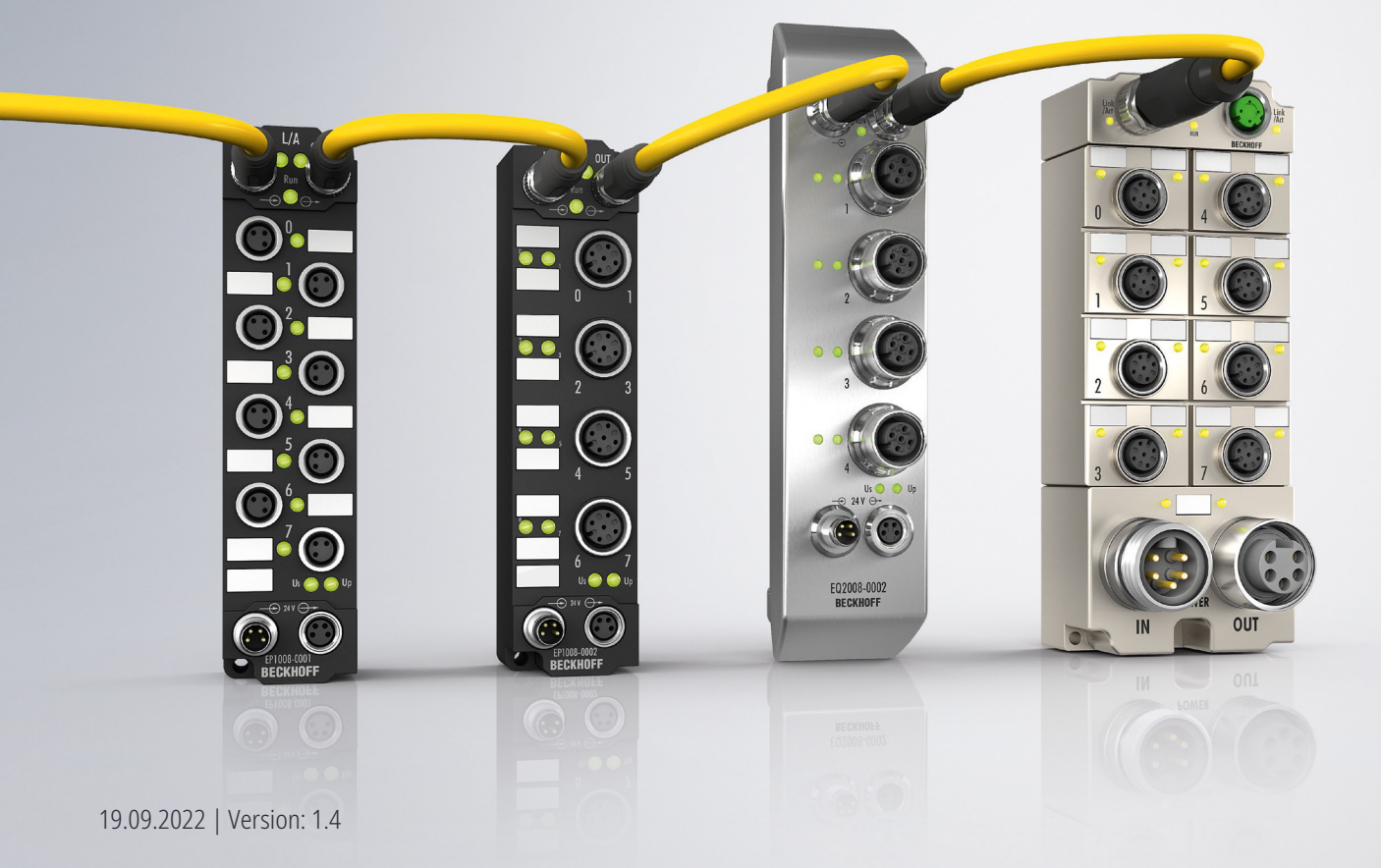

# Inhaltsverzeichnis

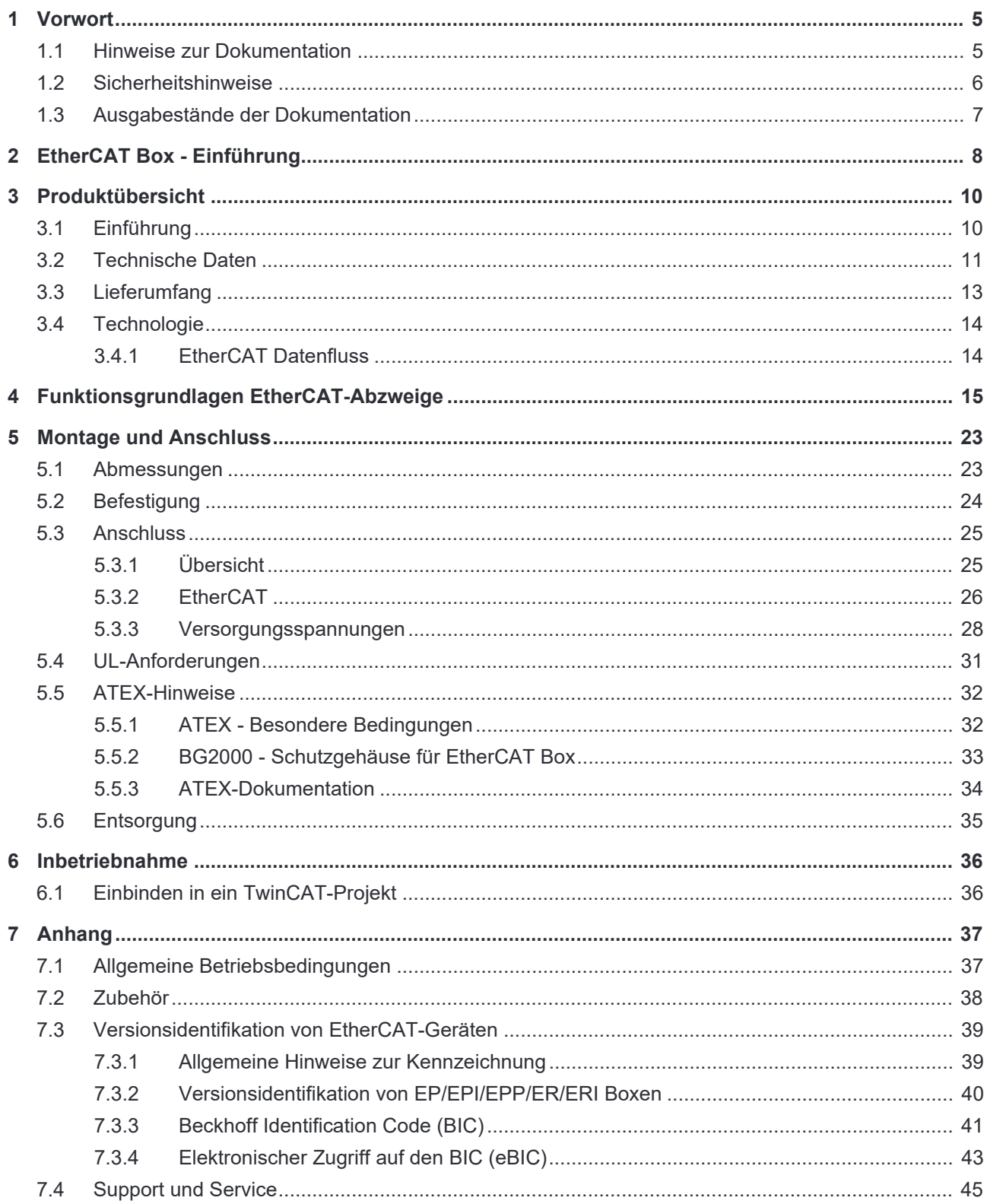

# **BECKHOFF**

# **1 Vorwort**

# **1.1 Hinweise zur Dokumentation**

## **Zielgruppe**

Diese Beschreibung wendet sich ausschließlich an ausgebildetes Fachpersonal der Steuerungs- und Automatisierungstechnik, das mit den geltenden nationalen Normen vertraut ist.

Zur Installation und Inbetriebnahme der Komponenten ist die Beachtung der Dokumentation und der nachfolgenden Hinweise und Erklärungen unbedingt notwendig.

Das Fachpersonal ist verpflichtet, für jede Installation und Inbetriebnahme die zu dem betreffenden Zeitpunkt veröffentlichte Dokumentation zu verwenden.

Das Fachpersonal hat sicherzustellen, dass die Anwendung bzw. der Einsatz der beschriebenen Produkte alle Sicherheitsanforderungen, einschließlich sämtlicher anwendbaren Gesetze, Vorschriften, Bestimmungen und Normen erfüllt.

### **Disclaimer**

Diese Dokumentation wurde sorgfältig erstellt. Die beschriebenen Produkte werden jedoch ständig weiter entwickelt.

Wir behalten uns das Recht vor, die Dokumentation jederzeit und ohne Ankündigung zu überarbeiten und zu ändern.

Aus den Angaben, Abbildungen und Beschreibungen in dieser Dokumentation können keine Ansprüche auf Änderung bereits gelieferter Produkte geltend gemacht werden.

### **Marken**

Beckhoff®, TwinCAT®, TwinCAT/BSD®, TC/BSD®, EtherCAT®, EtherCAT G®, EtherCAT G10®, EtherCAT P® , Safety over EtherCAT®, TwinSAFE®, XFC®, XTS® und XPlanar® sind eingetragene und lizenzierte Marken der Beckhoff Automation GmbH. Die Verwendung anderer in dieser Dokumentation enthaltenen Marken oder Kennzeichen durch Dritte kann zu einer Verletzung von Rechten der Inhaber der entsprechenden Bezeichnungen führen.

### **Patente**

Die EtherCAT-Technologie ist patentrechtlich geschützt, insbesondere durch folgende Anmeldungen und Patente: EP1590927, EP1789857, EP1456722, EP2137893, DE102015105702 mit den entsprechenden Anmeldungen und Eintragungen in verschiedenen anderen Ländern.

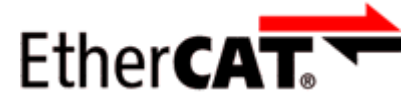

EtherCAT® ist eine eingetragene Marke und patentierte Technologie lizenziert durch die Beckhoff Automation GmbH, Deutschland.

## **Copyright**

© Beckhoff Automation GmbH & Co. KG, Deutschland.

Weitergabe sowie Vervielfältigung dieses Dokuments, Verwertung und Mitteilung seines Inhalts sind verboten, soweit nicht ausdrücklich gestattet.

Zuwiderhandlungen verpflichten zu Schadenersatz. Alle Rechte für den Fall der Patent-, Gebrauchsmusteroder Geschmacksmustereintragung vorbehalten.

# **1.2 Sicherheitshinweise**

## **Sicherheitsbestimmungen**

Beachten Sie die folgenden Sicherheitshinweise und Erklärungen! Produktspezifische Sicherheitshinweise finden Sie auf den folgenden Seiten oder in den Bereichen Montage, Verdrahtung, Inbetriebnahme usw.

### **Haftungsausschluss**

Die gesamten Komponenten werden je nach Anwendungsbestimmungen in bestimmten Hard- und Software-Konfigurationen ausgeliefert. Änderungen der Hard- oder Software-Konfiguration, die über die dokumentierten Möglichkeiten hinausgehen, sind unzulässig und bewirken den Haftungsausschluss der Beckhoff Automation GmbH & Co. KG.

#### **Qualifikation des Personals**

Diese Beschreibung wendet sich ausschließlich an ausgebildetes Fachpersonal der Steuerungs-, Automatisierungs- und Antriebstechnik, das mit den geltenden Normen vertraut ist.

#### **Erklärung der Hinweise**

In der vorliegenden Dokumentation werden die folgenden Hinweise verwendet. Diese Hinweise sind aufmerksam zu lesen und unbedingt zu befolgen!

## **GEFAHR**

### **Akute Verletzungsgefahr!**

Wenn dieser Sicherheitshinweis nicht beachtet wird, besteht unmittelbare Gefahr für Leben und Gesundheit von Personen!

## **WARNUNG**

### **Verletzungsgefahr!**

Wenn dieser Sicherheitshinweis nicht beachtet wird, besteht Gefahr für Leben und Gesundheit von Personen!

# **VORSICHT**

### **Schädigung von Personen!**

Wenn dieser Sicherheitshinweis nicht beachtet wird, können Personen geschädigt werden!

## *HINWEIS*

### **Schädigung von Umwelt/Geräten oder Datenverlust**

Wenn dieser Hinweis nicht beachtet wird, können Umweltschäden, Gerätebeschädigungen oder Datenverlust entstehen.

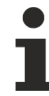

### **Tipp oder Fingerzeig**

Dieses Symbol kennzeichnet Informationen, die zum besseren Verständnis beitragen.

# **1.3 Ausgabestände der Dokumentation**

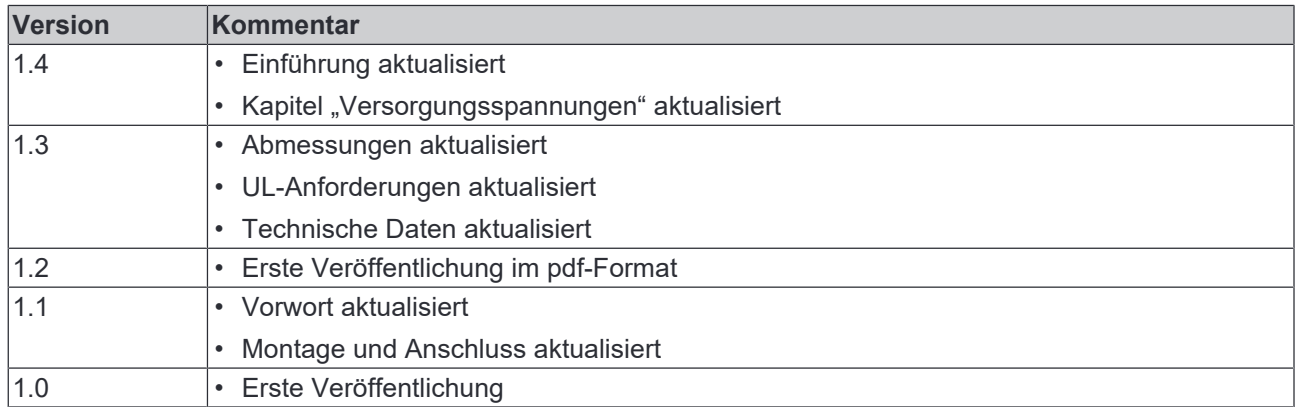

### **Firm- und Hardware-Stände**

Diese Dokumentation bezieht sich auf den zum Zeitpunkt ihrer Erstellung gültigen Firm- und Hardware-Stand.

Die Eigenschaften der Module werden stetig weiterentwickelt und verbessert. Module älteren Fertigungsstandes können nicht die gleichen Eigenschaften haben, wie Module neuen Standes. Bestehende Eigenschaften bleiben jedoch erhalten und werden nicht geändert, so dass ältere Module immer durch neue ersetzt werden können.

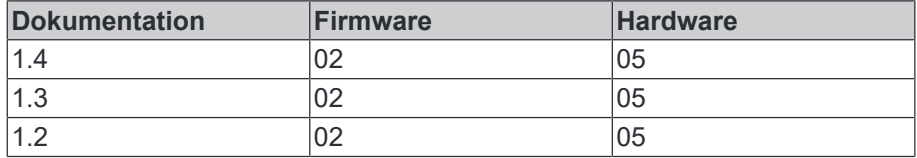

Den Firm- und Hardware-Stand (Auslieferungszustand) können Sie der auf der Seite der EtherCAT Box aufgedruckten Batch-Nummer (D-Nummer) entnehmen.

### **Syntax der Batch-Nummer (D-Nummer)**

D: WW YY FF HH WW - Produktionswoche (Kalenderwoche) YY - Produktionsjahr FF - Firmware-Stand HH - Hardware-Stand

Beispiel mit D-Nr. 29 10 02 01:

29 - Produktionswoche 29 10 - Produktionsjahr 2010 02 - Firmware-Stand 02 01 - Hardware-Stand 01

Weitere Informationen zu diesem Thema: Versionsidentifikation von EtherCAT-Geräten [} 39].

# **2 EtherCAT Box - Einführung**

Das EtherCAT-System wird durch die EtherCAT-Box-Module in Schutzart IP67 erweitert. Durch das integrierte EtherCAT-Interface sind die Module ohne eine zusätzliche Kopplerbox direkt an ein EtherCAT-Netzwerk anschließbar. Die hohe EtherCAT-Performance bleibt also bis in jedes Modul erhalten.

Die außerordentlich geringen Abmessungen von nur 126 x 30 x 26,5 mm (H x B x T) sind identisch zu denen der Feldbus Box Erweiterungsmodule. Sie eignen sich somit besonders für Anwendungsfälle mit beengten Platzverhältnissen. Die geringe Masse der EtherCAT-Module begünstigt u. a. auch Applikationen, bei denen die I/O-Schnittstelle bewegt wird (z. B. an einem Roboterarm). Der EtherCAT-Anschluss erfolgt über geschirmte M8-Stecker.

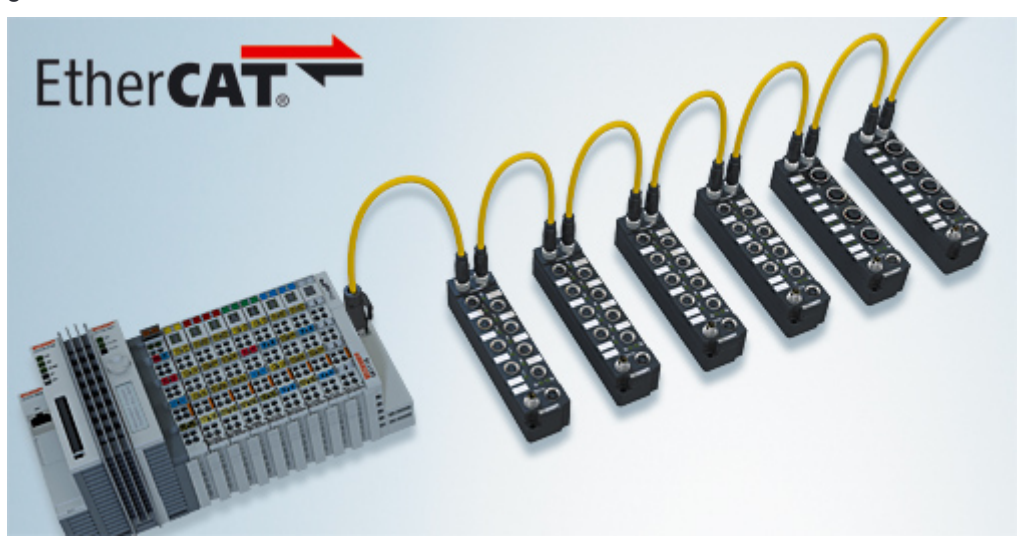

Abb. 1: EtherCAT-Box-Module in einem EtherCAT-Netzwerk

Die robuste Bauweise der EtherCAT-Box-Module erlaubt den Einsatz direkt an der Maschine. Schaltschrank und Klemmenkasten werden hier nicht mehr benötigt. Die Module sind voll vergossen und daher ideal vorbereitet für nasse, schmutzige oder staubige Umgebungsbedingungen.

Durch vorkonfektionierte Kabel vereinfacht sich die EtherCAT- und Signalverdrahtung erheblich. Verdrahtungsfehler werden weitestgehend vermieden und somit die Inbetriebnahmezeiten optimiert. Neben den vorkonfektionierten EtherCAT-, Power- und Sensorleitungen stehen auch feldkonfektionierbare Stecker und Kabel für maximale Flexibilität zur Verfügung. Der Anschluss der Sensorik und Aktorik erfolgt je nach Einsatzfall über M8- oder M12-Steckverbinder.

Die EtherCAT-Module decken das typische Anforderungsspektrum der I/O-Signale in Schutzart IP67 ab:

- digitale Eingänge mit unterschiedlichen Filtern (3,0 ms oder 10 μs)
- digitale Ausgänge mit 0,5 oder 2 A Ausgangsstrom
- analoge Ein- und Ausgänge mit 16 Bit Auflösung
- Thermoelement- und RTD-Eingänge
- Schrittmotormodule

Auch XFC (eXtreme Fast Control Technology)-Module wie z. B. Eingänge mit Time-Stamp sind verfügbar.

# **BECKHOFF**

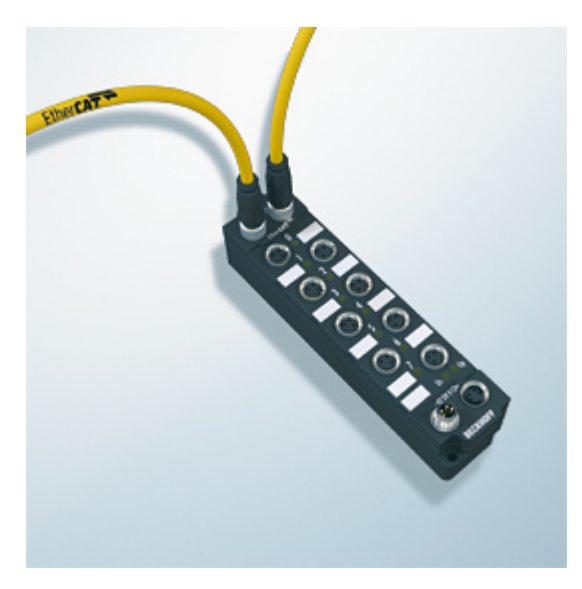

Abb. 2: EtherCAT Box mit M8-Anschlüssen für Sensor/Aktoren

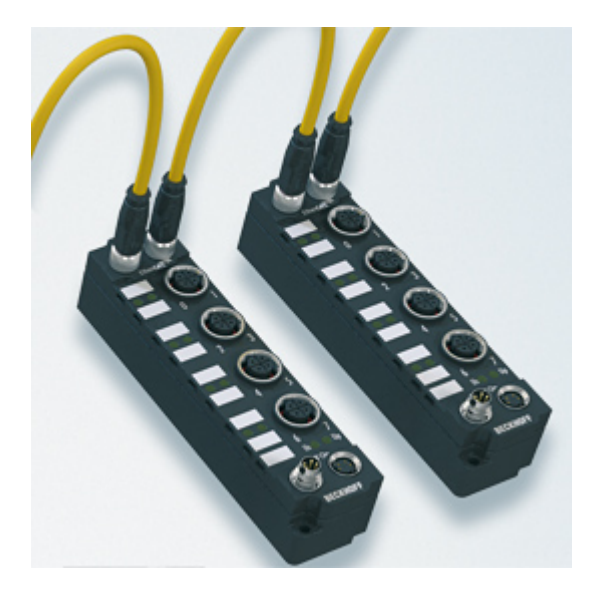

```
Abb. 3: EtherCAT Box mit M12-Anschlüssen für Sensor/Aktoren
```
T

# **Basis-Dokumentation zu EtherCAT**

Eine detaillierte Beschreibung des EtherCAT-Systems finden Sie in der System Basis-Dokumentation zu EtherCAT, die auf unserer Homepage (www.beckhoff.de) unter Downloads zur Verfügung steht.

# **3 Produktübersicht**

# **3.1 Einführung**

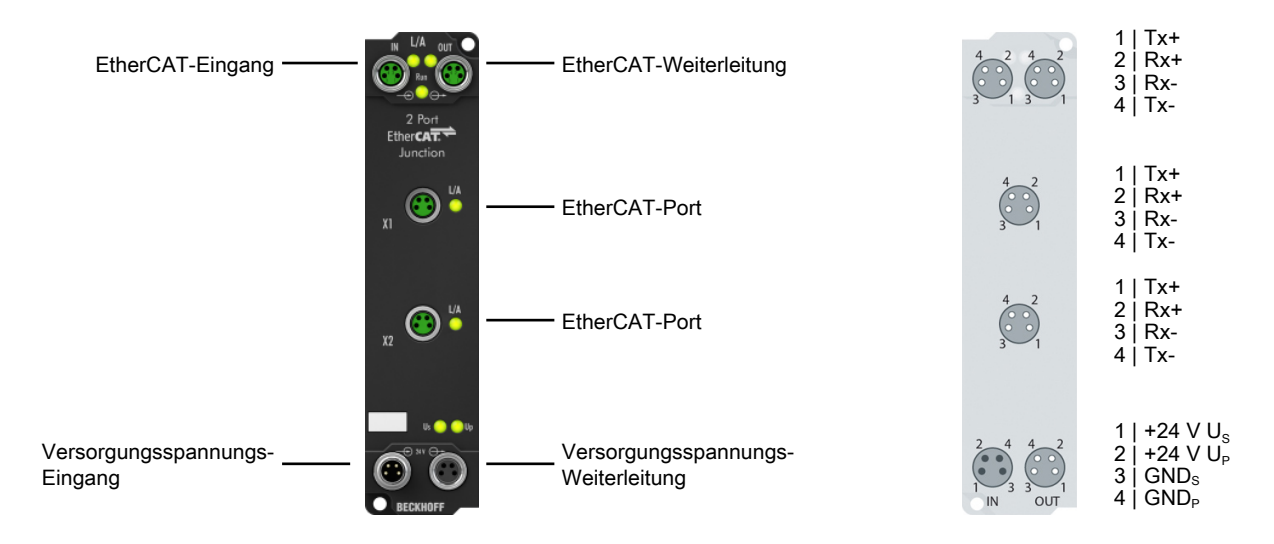

# **EP1122-0001 | 2-Port-EtherCAT-Abzweig**

Der 2-Port-EtherCAT-Abzweig ermöglicht es, EtherCAT-Sterntopologien aufzubauen. Durch das Verwenden mehrerer EP1122 in einer Station lässt sich ein modularer EtherCAT-Sternverteiler realisieren.

An den Abzweigports können einzelne Geräte oder auch ganze EtherCAT-Stränge angeschlossen werden. Der Anschluss der EtherCAT-Abzweige erfolgt über schraubbare, geschirmte M8-Stecker, an denen direkt Link- und Activity-Status angezeigt werden. Die Run-LED zeigt den Status des EP1122 an. Mit TwinCAT und anderen geeigneten EtherCAT-Mastern unterstützt der EP1122 auch das An- und Abkoppeln von EtherCAT-Strängen im laufenden Betrieb (Hot-Connect).

## **Quick Links**

Technische Daten [} 11] Anschlüsse [} 25]

# **3.2 Technische Daten**

Alle Werte sind typische Werte über den gesamten Temperaturbereich, wenn nicht anders angegeben.

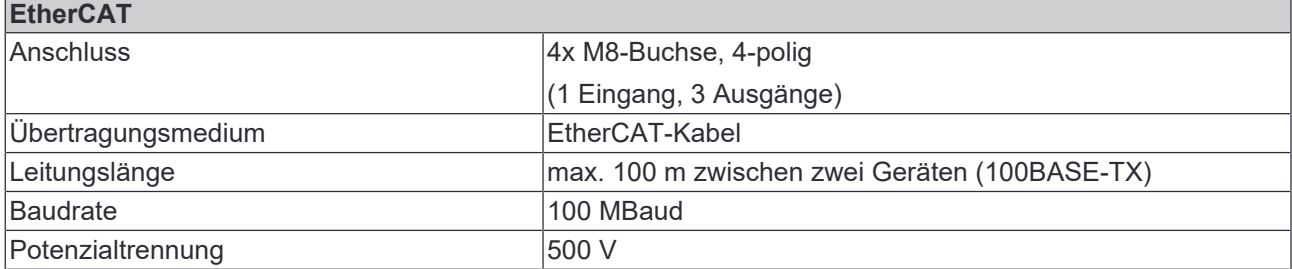

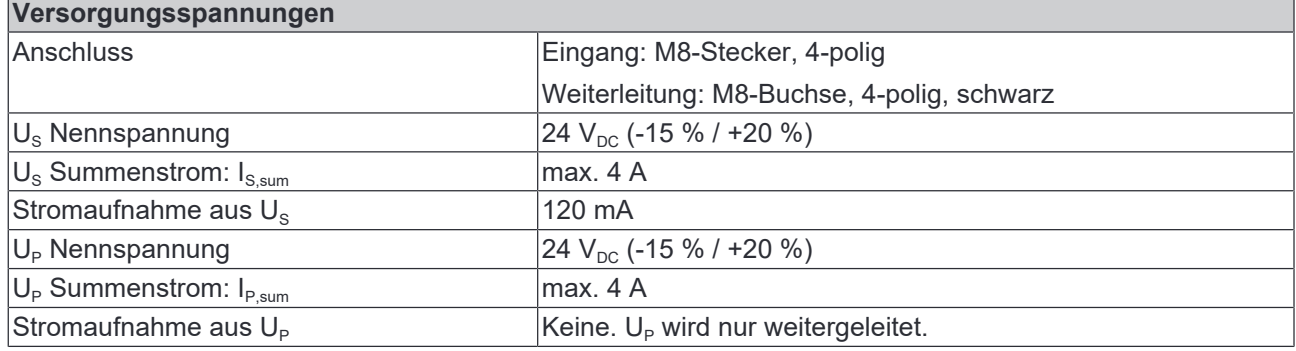

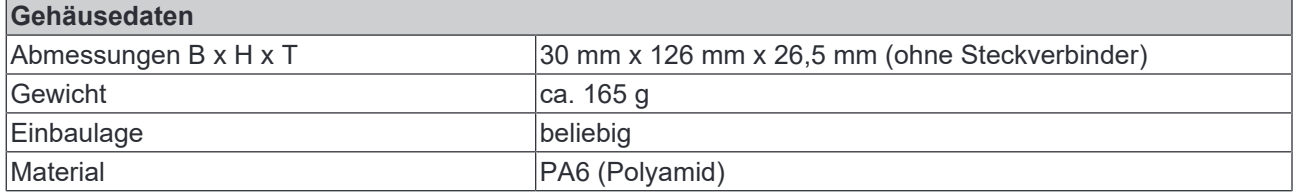

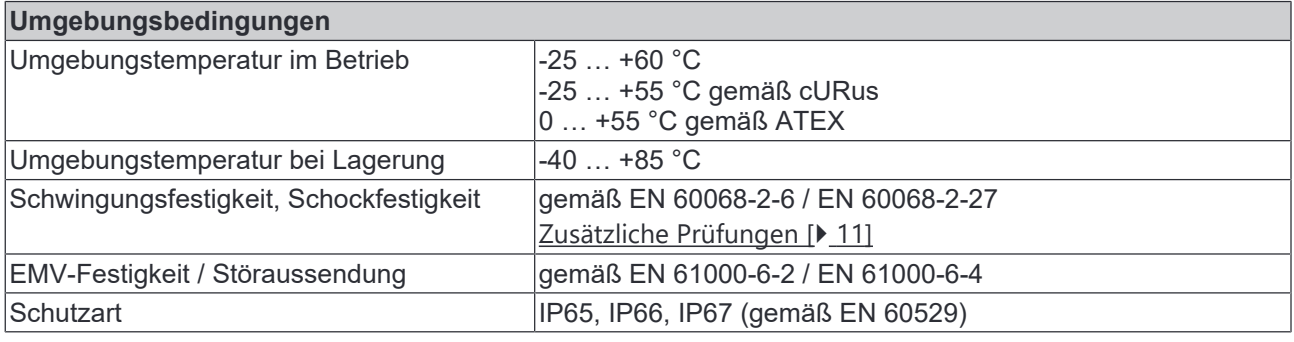

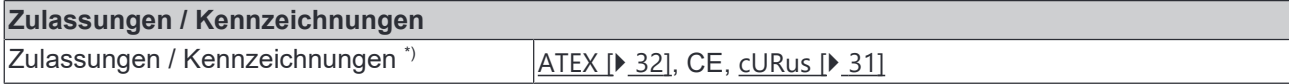

\*) Real zutreffende Zulassungen/Kennzeichnungen siehe seitliches Typenschild (Produktbeschriftung).

### **Zusätzliche Prüfungen**

Die Geräte sind folgenden zusätzlichen Prüfungen unterzogen worden:

# **BECKHOFF**

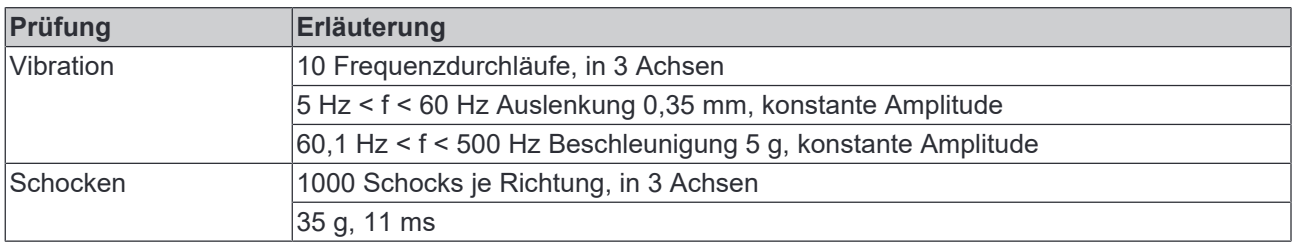

# **3.3 Lieferumfang**

Vergewissern Sie sich, dass folgende Komponenten im Lieferumfang enthalten sind:

- 1x EtherCAT Box EP1122-0001
- 4x Schutzkappe für EtherCAT-Buchse, M8, grün (vormontiert)
- 1x Schutzkappe für Versorgungsspannungs-Eingang, M8, transparent (vormontiert)
- 1x Schutzkappe für Versorgungsspannungs-Ausgang, M8, schwarz (vormontiert)
- 10x Beschriftungsschild unbedruckt (1 Streifen à 10 Stück)

### **Vormontierte Schutzkappen gewährleisten keinen IP67-Schutz**

Schutzkappen werden werksseitig vormontiert, um Steckverbinder beim Transport zu schützen. Sie sind u.U. nicht fest genug angezogen, um die Schutzart IP67 zu gewährleisten.

Stellen Sie den korrekten Sitz der Schutzkappen sicher, um die Schutzart IP67 zu gewährleisten.

# **3.4 Technologie**

# **3.4.1 EtherCAT Datenfluss**

Die folgende Abbildung zeigt den logischen Weg eines EtherCAT-Frames durch die Box.

Ports, an denen kein Gerät angeschlossen ist, werden automatisch überbrückt.

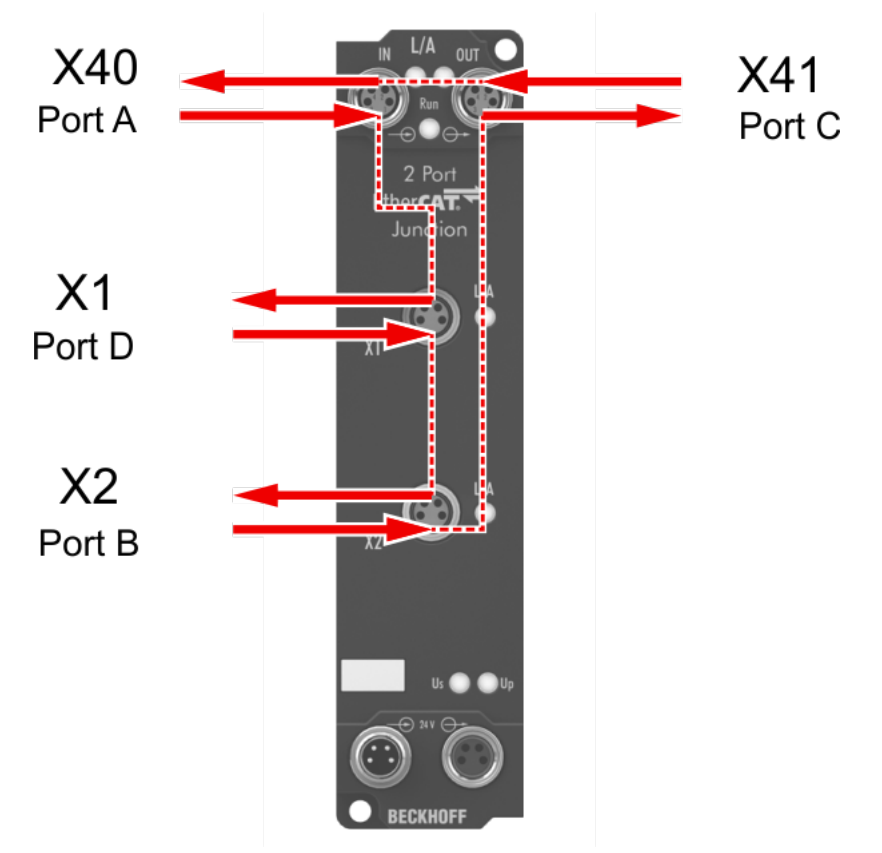

# **4 Funktionsgrundlagen EtherCAT-Abzweige**

Es sind einige Beckhoff EtherCAT-Geräte verfügbar, die für Abzweige im EtherCAT-Strang verwendet werden können. Dazu gehören EK1122, EK1521, EP1122 oder auch CU1128 und EP9128. Aufgrund der gleichen Systematik und ähnlichen technischen Eigenschaften dieser Geräte wird in den folgenden Beispielen nur der EK1122 verwendet.

## **EtherCAT-Handling in den Slaves**

Beim Einsatz von EtherCAT als Feldbusprotokoll sind viele verschiedene Bustopologien anwendbar: Linie-, Stern-, Baumtopologie und mit Redundanz-Unterstützung sogar Ringtopologie. Die einfachste Topologie ist die Linientopologie, bei der jeder EtherCAT-Slave die Daten an den **einzigen** nächsten weiterreicht.

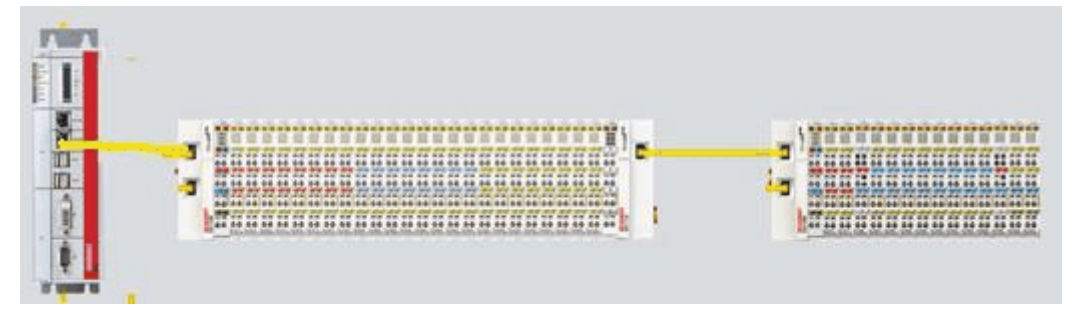

Abb. 4: EtherCAT Linientopologie

Beim Einsatz von z.B. EtherCAT-Kopplern EK1100 ist auch ein Abzweig und damit eine Art Baumtopologie möglich.

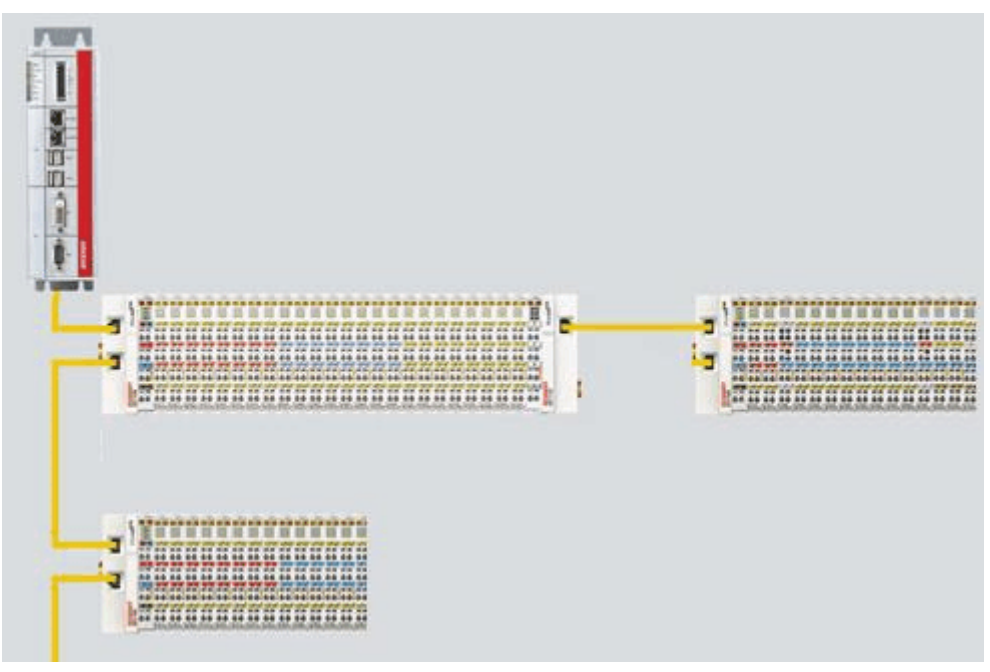

Abb. 5: Linientopologie mit Erweiterungen

Grundlegend dabei ist, dass intern der oder die Ethernet-Frame(s) mit den EtherCAT-Protokolldaten weiterhin in einem logischen Ring befördert werden:

- der EtherCAT-Master sendet den Frame auf den beiden Hin-Leitungen des Ethernet-Kabels aus
- dieser Frame durchläuft einmalig jeden Slave
- wird vom logisch letzten Slave dann gewendet und
- auf den beiden Rück-Leitungen des Ethernet-Kabels dann ohne weiteres Processing wieder durch jeden EtherCAT-Slave zum Master zurückbefördert

Bei kurzen Zykluszeiten von z.B. 50 µs sind dabei mindestens 20.000 Ethernet Frames je Sekunde im dem EtherCAT-System unterwegs, zuzüglich azyklischer Organisationsframes. Der Master erwartet dabei auf die Rückkehr der ausgesandten Frames, die z.B. die Eingangsdaten der Teilnehmer zum Master zurücktransportieren. Die Weiterleitung der Telegramme von einem Slave zum nächsten ist dabei linkbasiert: nur wenn ein "Link"-Signal zum nächsten Teilnehmer besteht, sendet ein EtherCAT-Slave einen Frame weiter. Im Normalfall ist davon auszugehen, dass der nachfolgende Teilnehmer jedes EtherCAT-Telegramm auch korrekt weiterbearbeitet und am Schluss ggf. zurücksendet bzw. weiterleitet.

Entscheidend bei der Weiterleitung von EtherCAT-Telegrammen ist also, dass ein Link-Signal erst dann von einem Slave zum anderen gemeldet wird, wenn beide wirklich bereit sind in Echtzeit an der Datenverarbeitung teilzunehmen. Konkret darf ein EtherCAT-Slave also erst dann den jeweiligen Ethernet-Port öffnen, wenn er umgehend einen Ethernet-Frame annehmen und weiterleiten kann.

Um üblichen Ethernet-Verkehr weiterzuleiten wird i.d.R. ein Switch oder Router eingesetzt. Treten dort Kollisionen oder Frame-Verluste auf, wird dies von übergeordneten Protokollschichten (z.B. TCP) durch Frame-Wiederholung ausgeglichen. Diese Betriebsart ist bei EtherCAT aufgrund der kurzen Zykluszeiten und des Echtzeit-Anspruchs standardmäßig nicht im Einsatz. Einige Ethernet-Geräte wie z.B. spezielle Switche melden bereits einen Link zur Gegenstelle, obwohl sie erst in einigen Millisekunden zur Datenverarbeitung bereit sind. Besonders auffällig wird dieses Verhalten bei Medienkonvertern von 100Base-TX (Kupfer) nach 100Base-Fx (Lichtwellenleiter), die je nach Einstellung auf der Kupferseite zum vorhergehenden EtherCAT-Slave einen Link melden, obwohl die LWL-Verbindung unterbrochen ist.

Deshalb ist die schnelle Link-Detektion ein zentraler Bestandteil eines jeden **ESC** (EtherCAT Slave Controller, Hardwareverarbeitungseinheit des EtherCAT-Protokolls). Laut EtherCAT-Spezifikation kann ein ESC über 1 bis 4 Ports verfügen, die er von sich aus kontrolliert. Öffnet er einen Port, ist dort abgehender und ankommender Ethernet-Verkehr möglich. Die Datenflussrichtung in einem vollausgebauten ESC ist in Abb. 3. gezeigt - dabei werden die Daten in den EtherCAT-Datagrammen nur zwischen Port 0 (A) und 3 (D) in der EtherCAT-Processing-Unit verarbeitet.

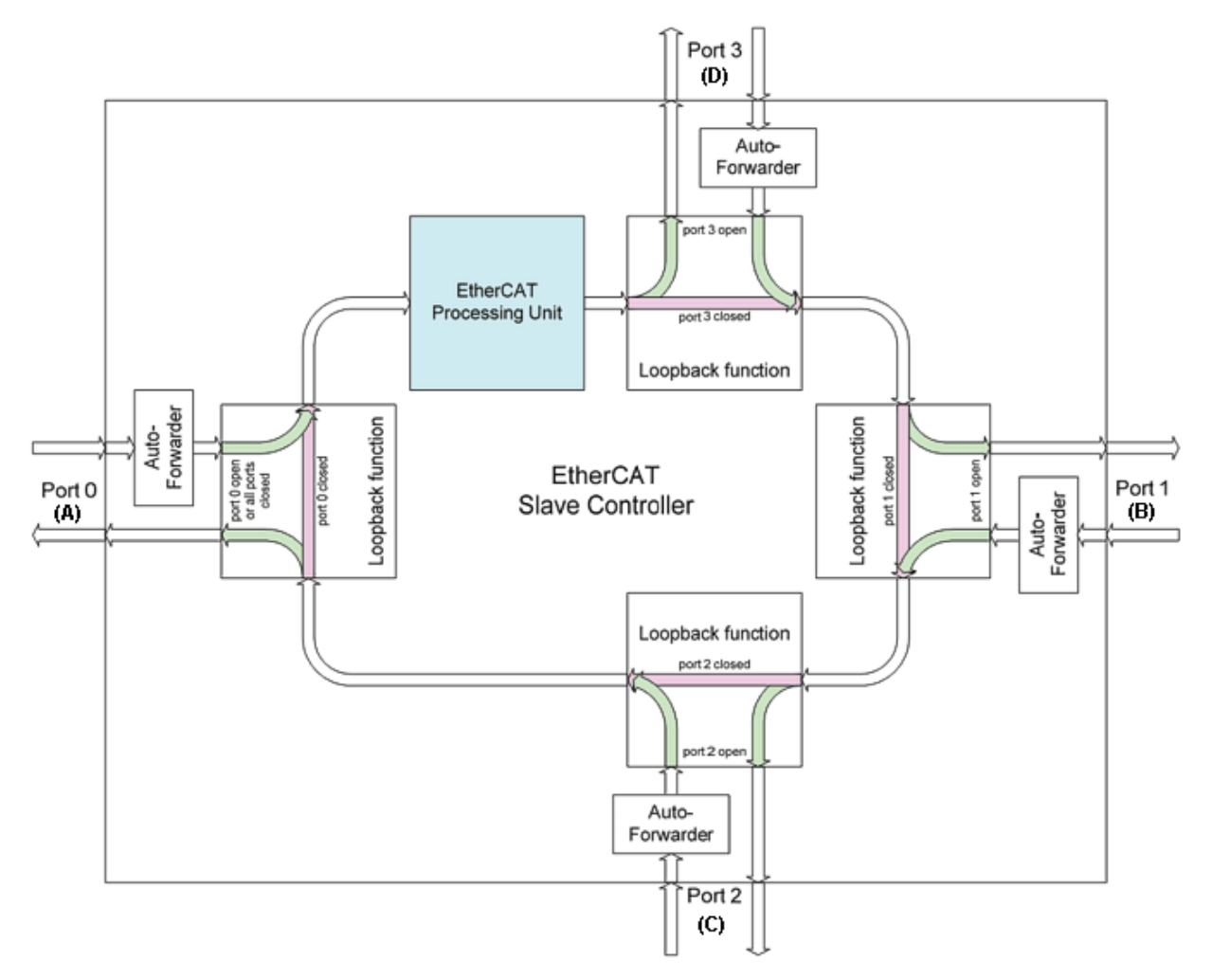

### Abb. 6: Datenflussrichtung im ESC

# RECKHOFF

Idealerweise findet die Link-Erkennung und damit das Port-Handling im ESC so schnell statt, dass selbst bei 100 µs Zykluszeit kein Lost-Frame-Ereignis auftritt. Dennoch ist zumindest ein verlorener Frame nie auszuschließen, falls nämlich eine Verbindung getrennt wird, während ein Ethernet-Frame gerade genau auf diesem Kabel bzw. in dem Bussegment hinter der Trennstelle unterwegs ist.

### **Umsetzung: EL-Klemme**

Ein üblicher EtherCAT-Slave wie z.B. Beckhoff EL-Klemmen verfügt über 2 Ports:

- einen für ankommende Frames (Port 0 [A])
- und einen für abgehende Frames (z.B. Port [D]).

Die anderen beiden Ports sind intern im ESC geschlossen. Ein EtherCAT-Telegramm gelangt über Port 0 (A)/oben zur Processing-Unit und wird dann über Port 3 (D)/links zum nächsten Slave weitergereicht, falls ein Link zu diesem besteht - s. grüne Pfeile. Das ist dann der Fall, wenn rechts eine weitere EL-Klemme gesteckt ist.

Besteht kein Link, wird der Frame über den violetten Weg zum Port 1(B) weitergereicht. Dieser und auch Port 2 (C) haben keinen Link und reichen den Frame damit zum Port 0 (A) zurück, wo der Frame über den gleichen Ethernet-Port über den er am Slave ankam, diesen wieder verlässt. Das ist der Fall, wenn die betrachtete Klemme als Endklemme fungiert.

Ein EtherCAT-Teilnehmer mit nur einem Port ist somit nur begrenzt einsetzbar, da er nur als End-Teilnehmer eingesetzt werden kann.

### **Umsetzung: EK1100 EtherCAT-Koppler**

Im EtherCAT-Koppler EK1100 werden 3 von den 4 verfügbaren Ports genutzt und damit ein Anschluss nach rechts zu Klemmen und über eine RJ45-Buchse zu weiteren Kopplern ermöglicht, siehe *Abb. Linientopologie mit Erweiterungen*. Die Processing-Unit wird im EK1100 nicht zum Prozessdatenaustausch genutzt.

### **Umsetzung: EK1122 EtherCAT-Abzweig**

Im EK1122 können alle 4 Ports des ESC verbunden werden. Zwei über den klemmeninternen E-Bus und zwei über die RJ45-Buchsen mit Ethernet-Physik. Im TwinCAT Systemmanager werden die Link-Stati der Ports 0, 1, 2 und 3 über die Online-Anzeige mitgeteilt - dort werden sie mit Port A, B, C und D bezeichnet, siehe *Abb. Topologie Anzeige bei unterbrochener Leitung*.

### **Umsetzung: EK1521/EK1521-0010/EK1561 EtherCAT-Abzweig**

Im o.g. Abzweigen können wie im EK1100 3 Ports des ESC verbunden werden. Zwei über den klemmeninternen E-Bus und einer über die SC-Buchse/Versatile Link per LWL-Leitung/POF-Leitung.

### **Umsetzung: CU1128 und EP9128 EtherCAT-Abzweige**

Im CU1128 sind 3 ESC integriert, es können somit insgesamt 8 Ports durch Anwender belegt werden. Die 3 ESC sind untereinander über E-Bus verbunden.

### **Beispielkonfiguration mit EK1122**

Im Folgenden soll nun beispielhaft das Linkverhalten unter TwinCAT und seine Darstellung im Systemmanager erläutert werden.

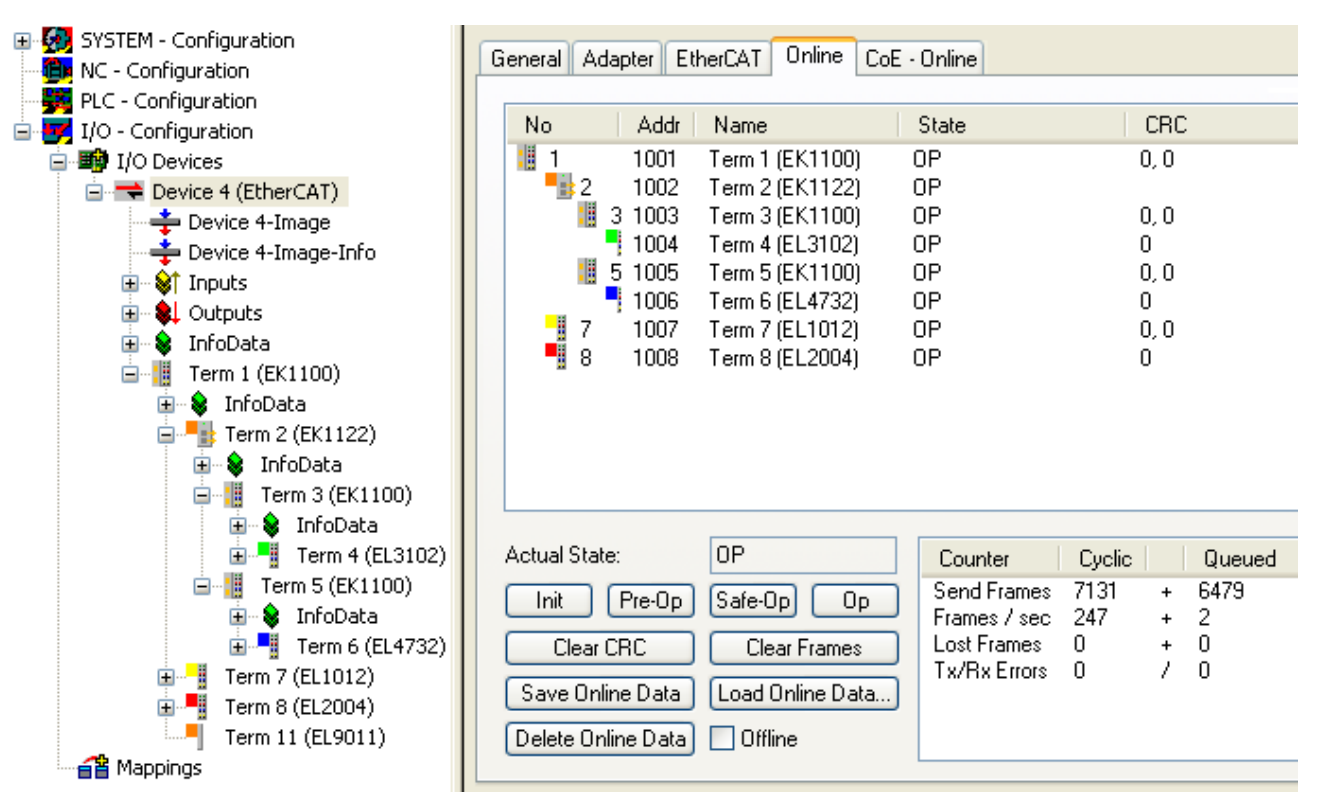

Abb. 7: Beispielkonfiguration mit EK1122

In der TwinCAT Online-Topologie ist der Verdrahtungsplan ersichtlich, siehe *Abb. Online-Topologie*. Markiert ist darin der EK1122, so dass weitere Informationen dargestellt werden. Die grünen Balken über den Slaves zeigen den ordnungsgemäßen RUN-State in allen Slaves an.

**RECKHO** 

# **BECKHOFF**

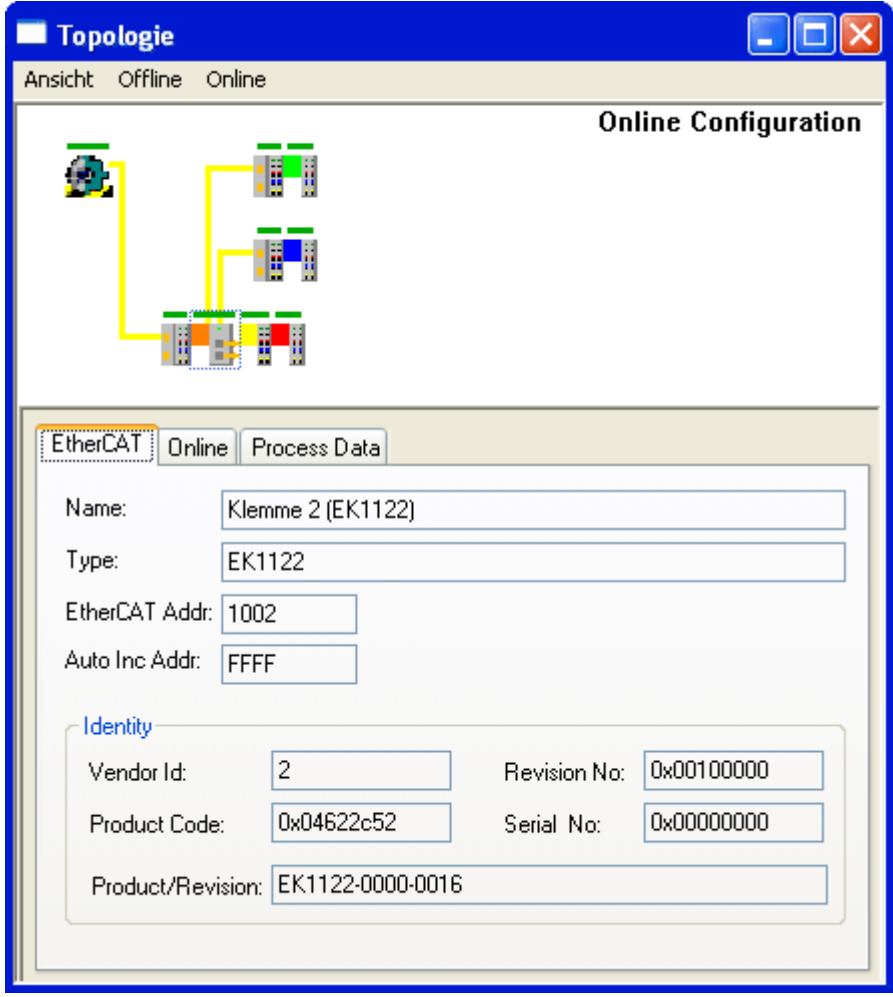

Abb. 8: Online-Topologie

Nun soll ein Fehler erzeugt werden: die Verbindung der oberen RJ45-Buchse (X1) zur EL3102 wird getrennt. Innerhalb weniger µs erkennt die ESC in der EK1122 den verlorenen Link und schließt den betroffenen Port selbsttätig. Damit wird das nächste ankommende EtherCAT-Telegramm sofort zum Port D (Port 3) und der EL4732 weitergereicht. Damit fehlt hier der Link und der Systemmanager kennzeichnet dies in der Online-Anzeige, siehe *Abb. Beispielkonfiguration mit unterbrochener Leitung*.

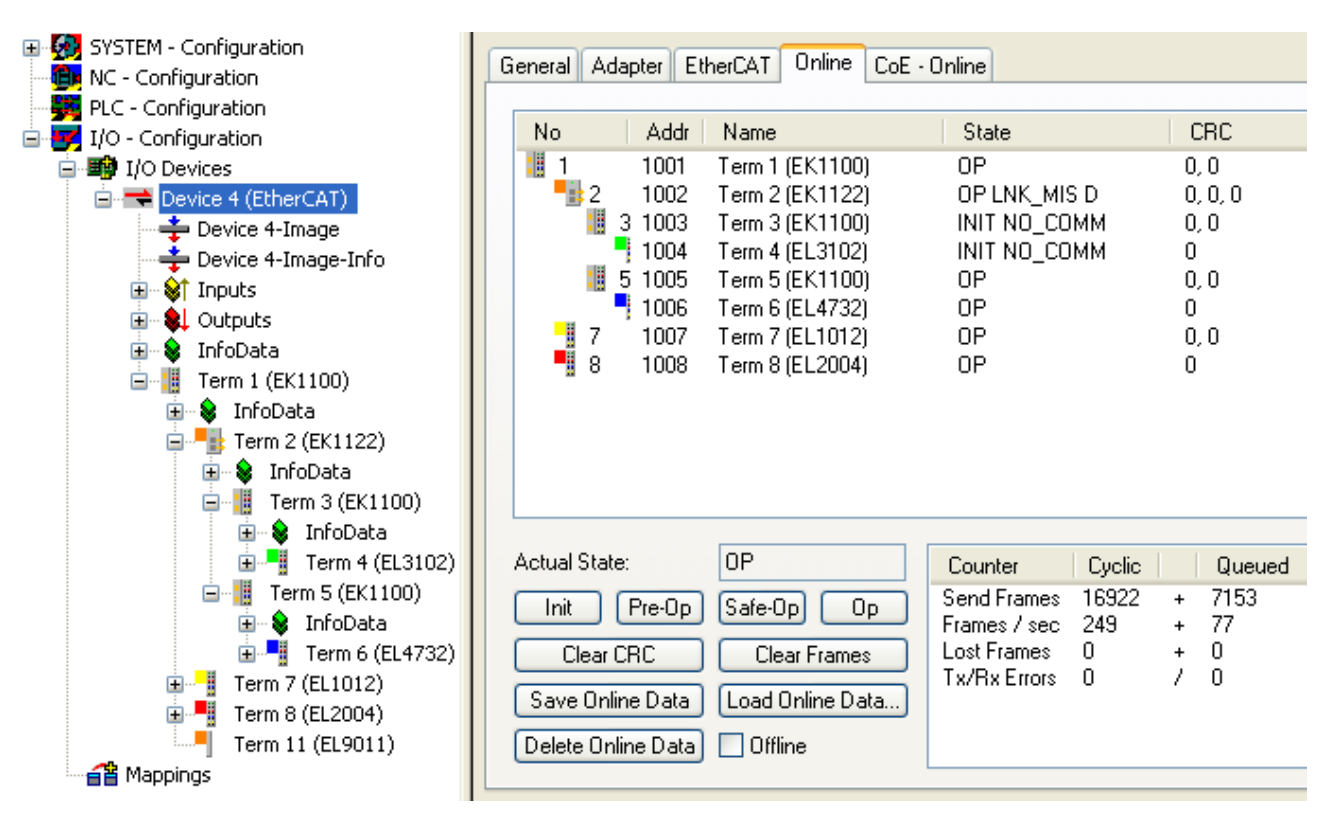

Abb. 9: Beispielkonfiguration mit unterbrochener Leitung

Die Meldungen des Systemmanager sind wie folgt zu deuten:

- Adresse 1002 EK1122: "OP LNK:MIS D" Slave ist weiterhin im OP-State, vermisst aber einen laut Konfiguration vorhandenen Link an Port D (3)
- Adresse 1003 EK1100: "INIT NO\_COMM" da keine Kommunikation mehr zu diesem Slave besteht, wird er als im INIT-State befindlich geführt
- Adresse 1004 EL3104: dto.

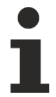

### **Logger-Ausgabe**

Im unteren Teil des Systemmanagers ikann die Logger-Ausgabe eingeblendet werden (Anzeige --> Zeige Logger Ausgabe). Dort werden nicht nur bei Linkunterbrechungen hilfreiche Meldungen zur weiteren Interpretation ausgegeben.

In der Topologieansicht zeigt sich diese Unterbrechung durch eine rote Umrandung der betroffenen Slaves, siehe folgende Abb.

RFCKHN

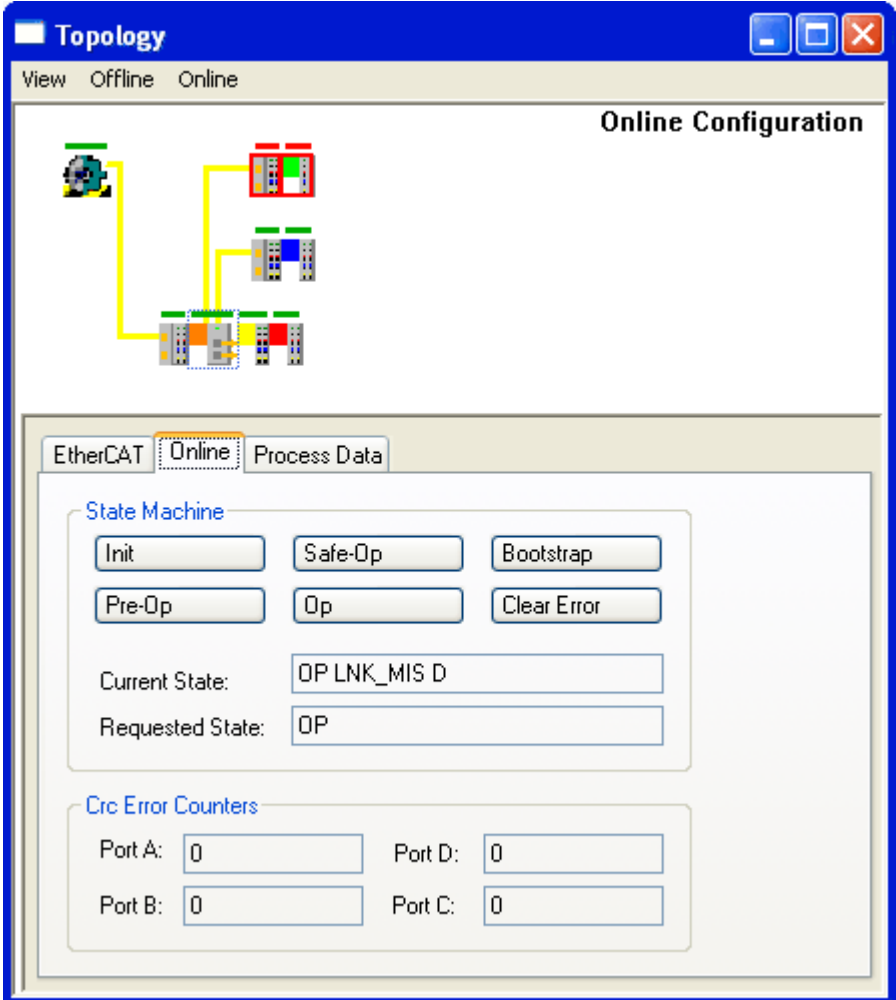

Abb. 10: Topologieansicht bei unterbrochener Leitung

Man beachte die Anzeige der azyklischen Frames für *Abb. Beispielkonfiguration mit EK1122* und für *Abb. Beispielkonfiguration mit unterbrochener Leitung*.

| Addr<br>No.                      | Name                                | State                                  | <b>CRC</b> | No.<br>Addr             | Name                                   | <b>State</b>                      | CRC.       |
|----------------------------------|-------------------------------------|----------------------------------------|------------|-------------------------|----------------------------------------|-----------------------------------|------------|
| Ŧ,<br>1001                       | Term 1 (EK1100)                     | ΩP.                                    | 0,0        | H.<br>1001              | Term 1 (EK1100)                        | Gт                                | 0,0        |
| " ≵2<br>1002                     | Term 2 (EK1122)                     | OΡ                                     |            | -42<br>1002             | Term 2 (EK1122).                       | OP LNK MIS D                      | 0, 0, 0    |
| 98<br>1003<br>3.<br>1004         | Term 3 (EK1100)<br>Term 4 (EL3102). | 0P<br>0P                               | 0,0<br>0   | H.<br>3<br>1003<br>1004 | Term 3 (EK1100)  <br>Term 4 (EL3102)   | INIT NO_COMM<br>INIT NO COMM      | 0,0<br>0   |
| 9H<br>1005<br>5                  | Term 5 (EK1100)                     | 0P                                     | 0,0        | 96<br>5 1005            | Term 5 (EK1100)                        | ⊾QP.                              | 0,0        |
| 1006                             | Term 6 (EL4732)                     | υF                                     | 0.         | 1006                    | Term 6 (EL4732)                        | 0P                                | 0          |
| -17<br>1007                      | Term 7 (EL1012)                     | OΡ                                     | 0,0        | 웹 7<br>1007             | Term 7 (EL1012).                       | 0P                                | 0,0        |
| 9 ∄<br>1008                      | Term 8 (EL2004)                     | OΡ                                     | 0          | 9 ∥<br>1008             | Term 8 (EL2004)                        | ΟP                                | 0          |
|                                  |                                     |                                        |            |                         |                                        |                                   |            |
|                                  |                                     |                                        |            |                         |                                        |                                   |            |
|                                  |                                     |                                        |            |                         |                                        |                                   |            |
|                                  |                                     |                                        |            |                         |                                        |                                   |            |
| Actual State:                    | <b>OP</b>                           | Cyclic  <br>Counter                    | Queued     | Actual State:           | l0P                                    | Cyclic<br>Counter                 | Queued     |
| Pre-Op<br>Init                   | Safe-Op<br>0p                       | 7131<br>Send Frames                    | <b>647</b> | Pre-Op<br>Init          | Safe-Op<br>0 <sub>p</sub>              | Send Frames 16922                 | 71539      |
| Clear CRC                        | Clear Frames                        | Frames / sec 247<br>Lost Frames<br>- 0 | -2<br>ŀ.   | Clear CRC               | Clear Frames                           | Frames / sec 249<br>Lost Frames 0 | -77<br>$+$ |
| $\sim$ $\sim$<br>en en<br>$\sim$ | 1000<br>$\sim$ $\sim$               | Tx/Rx Errors 0                         | 0          | e e<br>. .<br>Г. —      | $1.77 \times 10^{-1}$<br>$\sim$ $\sim$ | Tx/Rx Errors 0                    | 0          |

Abb. 11: Gegenüberstellung der Frame-Anzeigen

Im linken Bildauszug sind nur sehr wenige (2) azyklische Frames in der betreffenden Sekunde vom Master ausgesendet worden - alle Slaves sind ordnungsgemäß in Betrieb. Im rechten Bildauszug ist dagegen mit aktuell 77 azyklischen Frames/sec ein deutlicher Anstieg zu verzeichnen: der EtherCAT Master hat schnell erkannt, dass nicht alle Slaves störungsfrei am Datenaustausch teilnehmen. Nachdem er die Störung lokalisiert hat, versucht er nun fortlaufend die Verbindung wiederherzustellen.

### **Verbindungswiederherstellung**

Wird nun in diesem Beispiel die Verbindung wiederhergestellt, meldet der EK1122 an den Master, dass am Port D (3) wieder ein Link anliegt. Der EtherCAT Master wird dann seine Prozessdaten für diesen Abschnitt wieder entsprechend bereitstellen. Wenn die Vorbereitungen abgeschlossen sind, wird er den EK1122 anweisen, den Port D (3) für den regulären Datenaustausch wieder zu öffnen. Der zyklische und azyklische Datenverkehr mit den anderen EtherCAT Slaves läuft dabei selbstverständlich weiter.

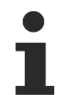

## **Externer Zugriff auf die EtherCAT-Diagnose**

Es bestehen umfangreiche Möglichkeiten, aus der SPS heraus auf Zustände, Diagnoseinformationen und Funktionen des EtherCAT-Masters zuzugreifen. Auch über ADS sind fast alle Informationen, die der Systemmanager online darstellt (s. Abbildungen auf dieser Seite) abrufbar. Ebenso können Aktionen des Systemmanagers über SPS oder ADS ausgelöst werden. Beachten Sie dazu entsprechende Informationen im Beckhoff Information System und Erläuterungen zur EtherCAT Diagnose.

# **BECKHOFF**

**5 Montage und Anschluss**

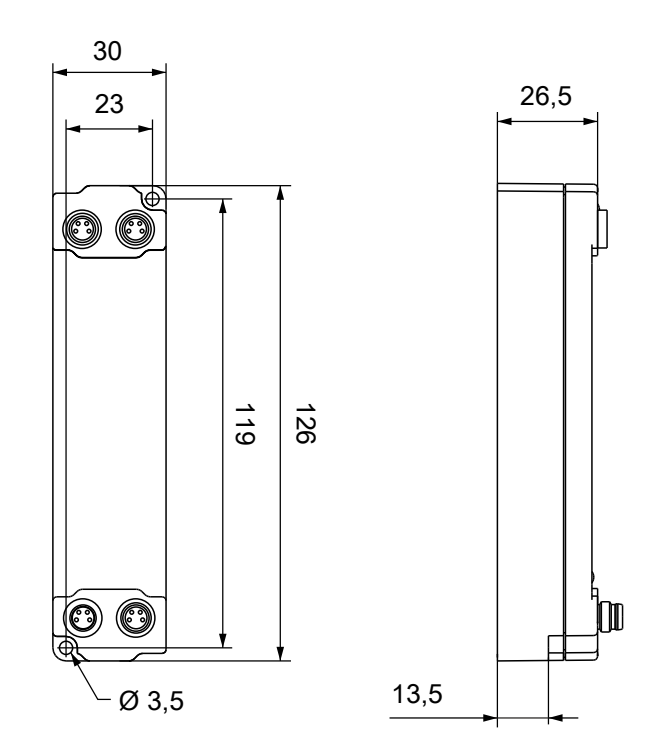

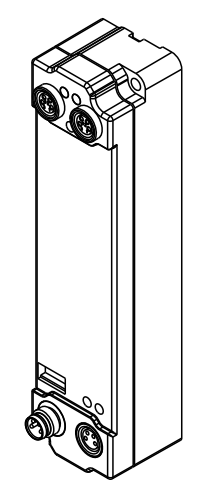

Alle Maße sind in Millimeter angegeben. Die Zeichnung ist nicht maßstabsgetreu.

## **Gehäuseeigenschaften**

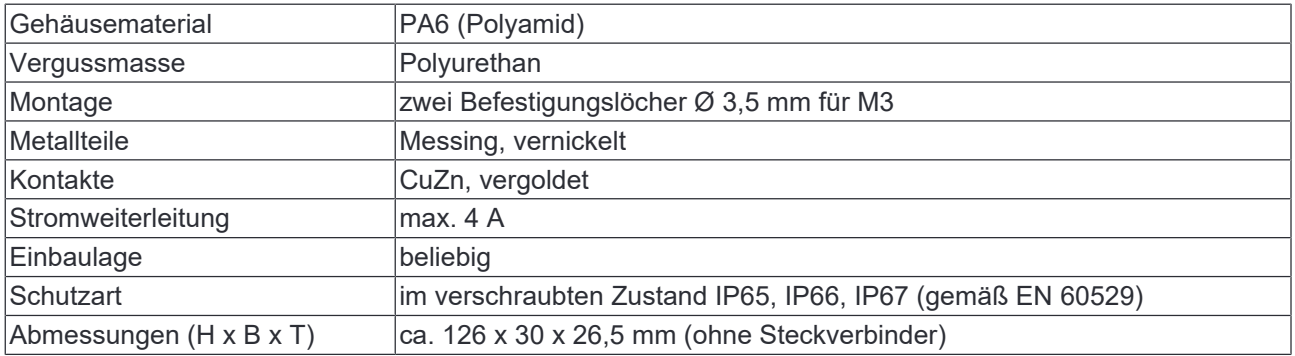

# **5.1 Abmessungen**

# **5.2 Befestigung**

*HINWEIS*

# **Verschmutzung bei der Montage**

Verschmutzte Steckverbinder können zu Fehlfunktion führen. Die Schutzart IP67 ist nur gewährleistet, wenn alle Kabel und Stecker angeschlossen sind.

• Schützen Sie die Steckverbinder bei der Montage vor Verschmutzung.

Montieren Sie das Modul mit zwei M3-Schrauben an den Befestigungslöchern in den Ecken des Moduls. Die Befestigungslöcher haben kein Gewinde.

# **5.3 Anschluss**

# **5.3.1 Übersicht**

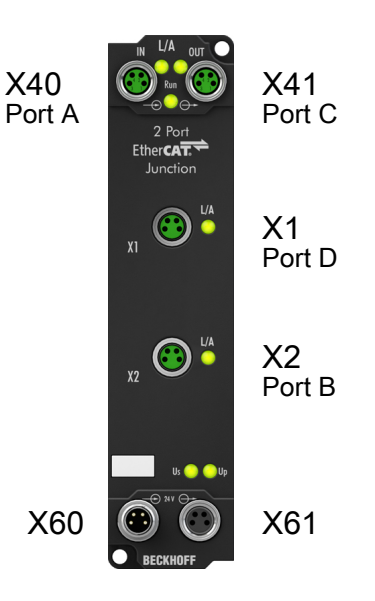

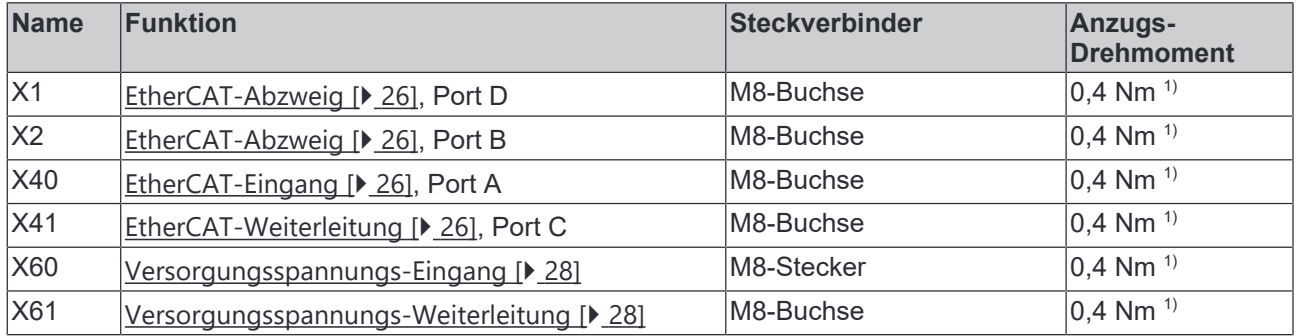

1) Montieren Sie Stecker an diesen Steckverbindern mit einem Drehmomentschlüssel; z.B. ZB8801 von Beckhoff.

# **5.3.2 EtherCAT**

# **5.3.2.1 Steckverbinder**

### *HINWEIS*

#### **Verwechselungs-Gefahr: Versorgungsspannungen und EtherCAT**

Defekt durch Fehlstecken möglich.

• Beachten Sie die farbliche Codierung der Steckverbinder: schwarz: Versorgungsspannungen grün: EtherCAT

Die EtherCAT-Anschlüsse sind als grüne M8-Buchsen ausgeführt.

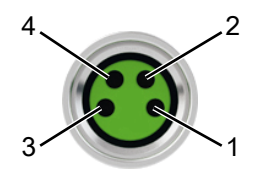

#### Abb. 12: EtherCAT Steckverbinder

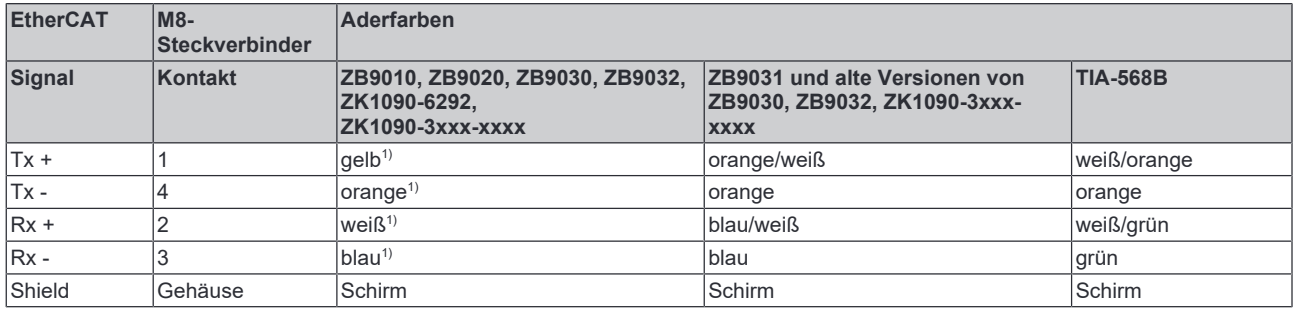

#### 1) Aderfarben nach EN 61918

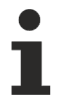

### **Anpassung der Aderfarben für die Leitungen ZB9030, ZB9032 und ZK1090-3xxxxxxxx**

Zur Vereinheitlichung wurden die Aderfarben der Leitungen ZB9030, ZB9032 und ZK1090-3xxxxxxx auf die Aderfarben der EN61918 umgestellt: gelb, orange, weiß, blau. Es sind also verschiedene Farbkodierungen im Umlauf. Die elektrischen Eigenschaften der Leitungen sind bei der Umstellung der Aderfarben erhalten geblieben.

# **5.3.2.2 Status-LEDs**

## **L/A (Link/Act)**

Neben jeder EtherCAT-Buchse befindet sich eine grüne LED, die mit "L/A" beschriftet ist. Die LED signalisiert den Kommunikationsstatus der jeweiligen Buchse:

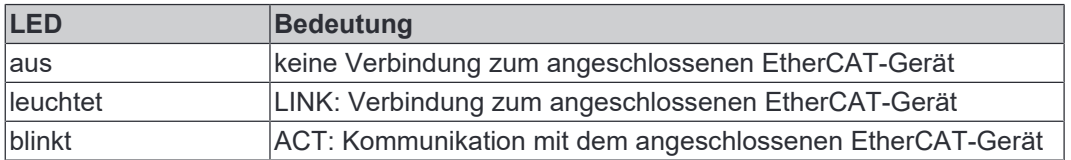

### **Run**

Jeder EtherCAT-Slave hat eine grüne LED, die mit "Run" beschriftet ist. Die LED signalisiert den Status des Slaves im EtherCAT-Netzwerk:

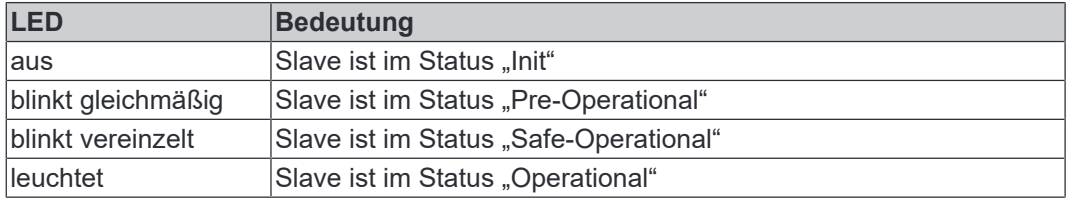

Beschreibung der Stati von EtherCAT-Slaves

# **5.3.2.3 Leitungen**

Verwenden Sie zur Verbindung von EtherCAT-Geräten geschirmte Ethernet-Kabel, die mindestens der Kategorie 5 (CAT5) nach EN 50173 bzw. ISO/IEC 11801 entsprechen.

EtherCAT nutzt vier Adern für die Signalübertragung.

Aufgrund der automatischen Leitungserkennung "Auto MDI-X" können Sie zwischen EtherCAT-Geräten von Beckhoff sowohl symmetrisch (1:1) belegte, als auch gekreuzte Kabel (Cross-Over) verwenden.

Detaillierte Empfehlungen zur Verkabelung von EtherCAT-Geräten

# **5.3.3 Versorgungsspannungen**

# **WARNUNG**

### **Spannungsversorgung aus SELV/PELV-Netzteil!**

Zur Versorgung dieses Geräts müssen SELV/PELV-Stromkreise (Schutzkleinspannung, Sicherheitskleinspannung) nach IEC 61010-2-201 verwendet werden.

Hinweise:

- Durch SELV/PELV-Stromkreise entstehen eventuell weitere Vorgaben aus Normen wie IEC 60204-1 et al., zum Beispiel bezüglich Leitungsabstand und -isolierung.
- Eine SELV-Versorgung (Safety Extra Low Voltage) liefert sichere elektrische Trennung und Begrenzung der Spannung ohne Verbindung zum Schutzleiter, eine PELV-Versorgung (Protective Extra Low Voltage) benötigt zusätzlich eine sichere Verbindung zum Schutzleiter.

# **A VORSICHT**

### **UL-Anforderungen beachten**

• Beachten Sie beim Betrieb unter UL-Bedingungen die Warnhinweise im Kapitel UL-Anforderungen [} 31].

Die EtherCAT-Box hat einen Eingang für zwei Versorgungsspannungen:

• Steuerspannung U<sub>S</sub>

Die folgenden Teilfunktionen werden aus der Steuerspannung U<sub>s</sub> versorgt:

- Der Feldbus
- Die Prozessor-Logik
- typischerweise die Eingänge und die Sensorik, falls die EtherCAT-Box Eingänge hat.
- Peripheriespannung U<sub>P</sub>

Bei EtherCAT-Box-Modulen mit digitalen Ausgängen werden die digitalen Ausgänge typischerweise aus der Peripheriespannung U<sub>e</sub> versorgt. U<sub>e</sub> kann separat zugeführt werden. Falls U<sub>e</sub> abgeschaltet wird, bleiben die Feldbus-Funktion, die Funktion der Eingänge und die Versorgung der Sensorik erhalten.

Die genaue Zuordnung von  $U_{\rm s}$  und  $U_{\rm P}$  finden Sie in der Pinbelegung der I/O-Anschlüsse.

### **Weiterleitung der Versorgungsspannungen**

Die Power-Anschlüsse IN und OUT sind im Modul gebrückt. Somit können auf einfache Weise die Versorgungsspannungen  $U_{\rm S}$  und  $U_{\rm P}$  von EtherCAT Box zu EtherCAT Box weitergereicht werden.

### *HINWEIS*

### **Maximalen Strom beachten!**

Beachten Sie auch bei der Weiterleitung der Versorgungsspannungen U<sub>s</sub> und U<sub>P</sub>, dass jeweils der für die Steckverbinder zulässige Strom nicht überschritten wird:

M8-Steckverbinder: max. 4 A 7/8"-Steckverbinder: max 16 A

## *HINWEIS*

## **Unbeabsichtigte Aufhebung der Potenzialtrennung von GND<sub>s</sub> und GND<sub>P</sub> möglich.**

In einigen Typen von EtherCAT-Box-Modulen sind die Massepotenziale GND<sub>s</sub> und GND<sub>P</sub> miteinander verbunden.

• Falls Sie mehrere EtherCAT-Box-Module mit denselben galvanisch getrennten Spannungen versorgen, prüfen Sie, ob eine EtherCAT Box darunter ist, in der die Massepotenziale verbunden sind.

# **5.3.3.1 Steckverbinder**

# *HINWEIS*

# **Verwechselungs-Gefahr: Versorgungsspannungen und EtherCAT**

Defekt durch Fehlstecken möglich.

• Beachten Sie die farbliche Codierung der Steckverbinder: schwarz: Versorgungsspannungen grün: EtherCAT

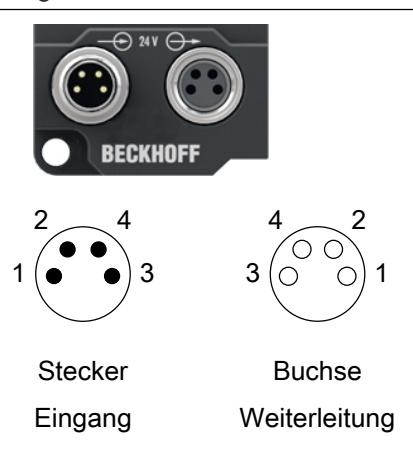

# Abb. 13: M8-Steckverbinder

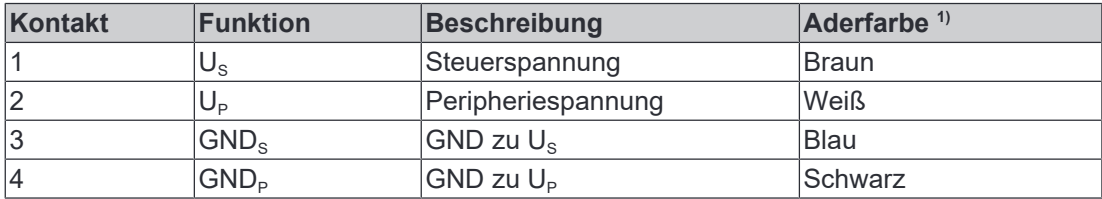

<sup>1)</sup> Die Aderfarben gelten für Leitungen vom Typ: Beckhoff ZK2020-3xxx-xxxx

# **5.3.3.2 Status-LEDs**

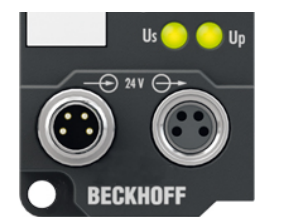

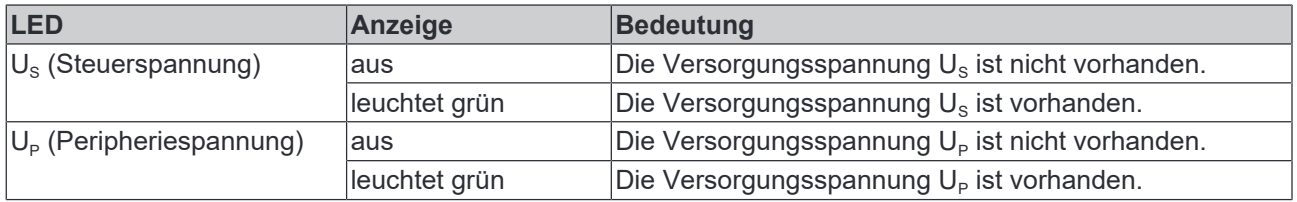

# **5.3.3.3 Leitungsverluste**

Beachten Sie bei der Planung einer Anlage den Spannungsabfall an der Versorgungs-Zuleitung. Vermeiden Sie, dass der Spannungsabfall so hoch wird, dass die Versorgungsspannungen an der Box die minimale Nennspannung unterschreiten.

Berücksichtigen Sie auch Spannungsschwankungen des Netzteils.

## **Spannungsabfall an der Versorgungs-Zuleitung**

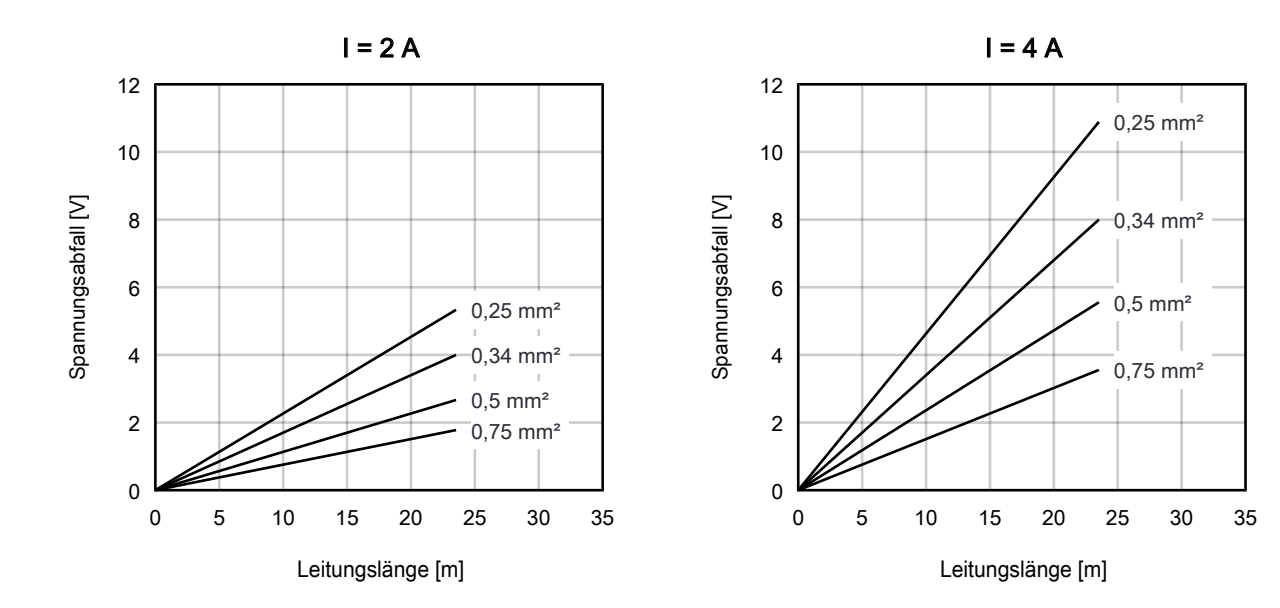

# **5.4 UL-Anforderungen**

Die Installation der nach UL zertifizierten EtherCAT Box Module muss den folgenden Anforderungen entsprechen.

#### **Versorgungsspannung**

**VORSICHT**

### **VORSICHT!**

Die folgenden genannten Anforderungen gelten für die Versorgung aller so gekennzeichneten EtherCAT Box Module.

Zur Einhaltung der UL-Anforderungen dürfen die EtherCAT Box Module nur mit einer Spannung von 24 V<sub>DC</sub> versorgt werden, die

- von einer isolierten, mit einer Sicherung (entsprechend UL248) von maximal 4 A geschützten Quelle, oder
- von einer Spannungsquelle die *NEC class 2* entspricht stammt. Eine Spannungsquelle entsprechend *NEC class 2* darf nicht seriell oder parallel mit einer anderen *NEC class 2* entsprechenden Spannungsquelle verbunden werden!

**VORSICHT**

### **VORSICHT!**

Zur Einhaltung der UL-Anforderungen dürfen die EtherCAT Box Module nicht mit unbegrenzten Spannungsquellen verbunden werden!

### **Netzwerke**

**VORSICHT**

### **VORSICHT!**

Zur Einhaltung der UL-Anforderungen dürfen die EtherCAT Box Module nicht mit Telekommunikations-Netzen verbunden werden!

#### **Umgebungstemperatur**

**A VORSICHT** 

## **VORSICHT!**

Zur Einhaltung der UL-Anforderungen dürfen die EtherCAT Box Module nur in einem Umgebungstemperaturbereich von -25 °C bis +55 °C betrieben werden!

#### **Kennzeichnung für UL**

Alle nach UL (Underwriters Laboratories) zertifizierten EtherCAT Box Module sind mit der folgenden Markierung gekennzeichnet.

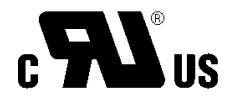

Abb. 14: UL-Markierung

# **5.5 ATEX-Hinweise**

# **5.5.1 ATEX - Besondere Bedingungen**

### **WARNUNG**

**Beachten Sie die besonderen Bedingungen für die bestimmungsgemäße Verwendung von EtherCAT-Box-Modulen in explosionsgefährdeten Bereichen – Richtlinie 94/9/EG!**

- Die zertifizierten Komponenten sind mit einem Schutzgehäuse BG2000-0000 oder BG2000-0010 [} 33] zu errichten, das einen Schutz gegen mechanische Gefahr gewährleistet!
- Wenn die Temperaturen bei Nennbetrieb an den Einführungsstellen der Kabel, Leitungen oder Rohrleitungen höher als 70°C oder an den Aderverzweigungsstellen höher als 80°C ist, so müssen Kabel ausgewählt werden, deren Temperaturdaten den tatsächlich gemessenen Temperaturwerten entsprechen!
- Beachten Sie beim Einsatz von EtherCAT-Box-Modulen in explosionsgefährdeten Bereichen den zulässigen Umgebungstemperaturbereich von 0 bis 55°C!
- Es müssen Maßnahmen zum Schutz gegen Überschreitung der Nennbetriebsspannung durch kurzzeitige Störspannungen um mehr als 40% getroffen werden!
- Die Anschlüsse der zertifizierten Komponenten dürfen nur verbunden oder unterbrochen werden, wenn die Versorgungsspannung abgeschaltet wurde bzw. bei Sicherstellung einer nicht-explosionsfähigen Atmosphäre!

### **Normen**

Die grundlegenden Sicherheits- und Gesundheitsanforderungen werden durch Übereinstimmung mit den folgenden Normen erfüllt:

- EN 60079-0: 2006
- EN 60079-15: 2005

#### **Kennzeichnung**

Die für den explosionsgefährdeten Bereich zertifizierten EtherCAT-Box-Module tragen folgende Kennzeichnung:

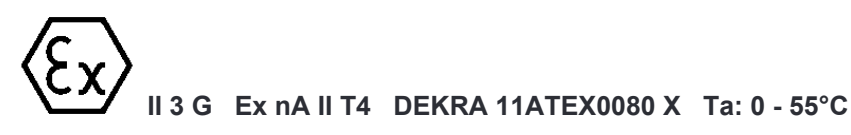

oder

**II 3 G Ex nA nC IIC T4 DEKRA 11ATEX0080 X Ta: 0 - 55°C**

### **Batch-Nummer (D-Nummer)**

Die EtherCAT-Box-Module tragen eine Batch-Nummer (D-Nummer), die wie folgt aufgebaut ist:

D: KW JJ FF HH

WW - Produktionswoche (Kalenderwoche) YY - Produktionsjahr FF - Firmware-Stand HH - Hardware-Stand

Beispiel mit Batch-Nummer 29 10 02 01:

- 29 Produktionswoche 29
- 10 Produktionsjahr 2010
- 02 Firmware-Stand 02
- 01 Hardware-Stand 01

# **5.5.2 BG2000 - Schutzgehäuse für EtherCAT Box**

# **WARNUNG**

### **Verletzungsgefahr durch Stromschlag und Beschädigung des Gerätes möglich!**

Setzen Sie das EtherCAT-System in einen sicheren, spannungslosen Zustand, bevor Sie mit der Montage, Demontage oder Verdrahtung der Module beginnen!

## **ATEX**

# **WARNUNG**

# **Schutzgehäuse montieren!**

Um die Einhaltung der besonderen Bedingungen gemäß ATEX [ $\blacktriangleright$  32] zu erfüllen, muss ein Schutzgehäuse BG2000-0000 oder BG2000-0010 über der EtherCAT Box montiert werden!

### **Installation**

Schieben Sie die Anschlussleitungen für EtherCAT, Spannungsversorgung und die Sensoren/Aktoren durch die Öffnung des Schutzgehäuses.

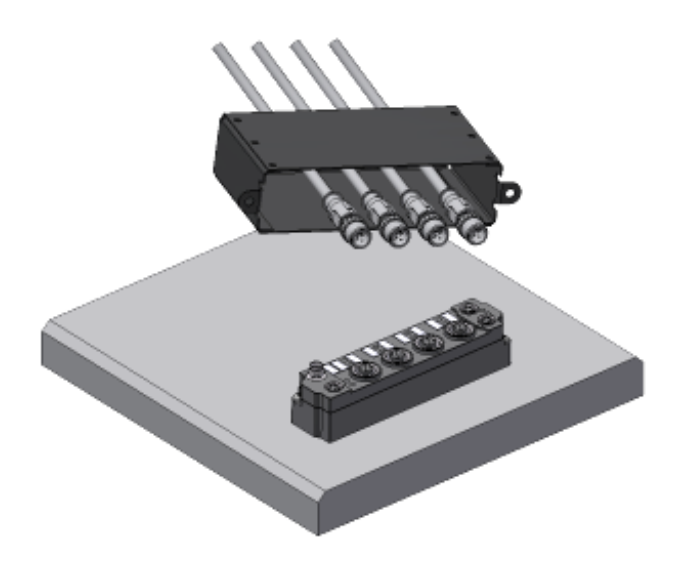

Abb. 15: BG2000 - Anschlussleitungen durchschieben

Schrauben Sie die Anschlussleitungen für die EtherCAT, Spannungsversorgung und die Sensoren/Aktoren an der EtherCAT Box fest.

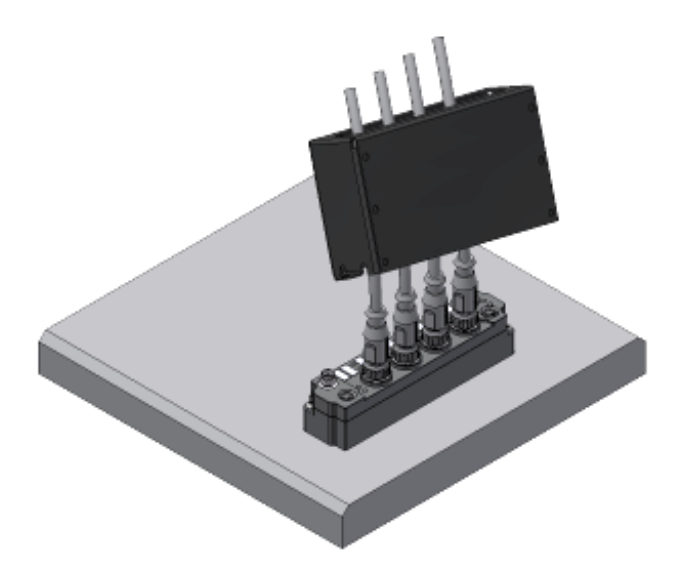

Abb. 16: BG2000 - Anschlussleitungen festschrauben Montieren Sie das Schutzgehäuse über der EtherCAT Box.

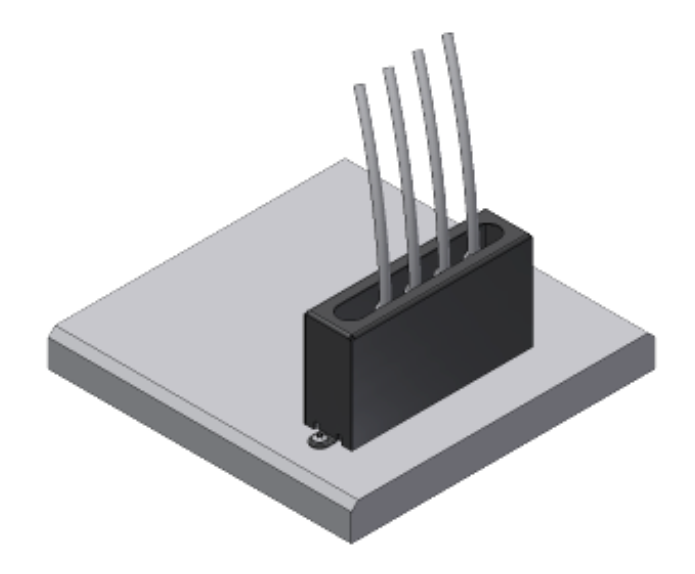

Abb. 17: BG2000 - Schutzgehäuse montieren

# **5.5.3 ATEX-Dokumentation**

## **Hinweise zum Einsatz von EtherCAT-Box-Modulen (EPxxxx-xxxx) in explosionsgefährdeten Bereichen (ATEX)**

Beachten Sie auch die weiterführende Dokumentation Hinweise zum Einsatz von EtherCAT-Box-Modulen (EPxxxx-xxxx) in explosionsgefährdeten Bereichen (ATEX) die Ihnen auf der Website von Beckhoff http://www.beckhoff.de im Bereich Download zur Verfügung steht!

# **5.6 Entsorgung**

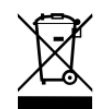

Mit einer durchgestrichenen Abfalltonne gekennzeichnete Produkte dürfen nicht in den Hausmüll. Das Gerät gilt bei der Entsorgung als Elektro- und Elektronik-Altgerät. Die nationalen Vorgaben zur Entsorgung von Elektro- und Elektronik-Altgeräten sind zu beachten.

# **6 Inbetriebnahme**

# **6.1 Einbinden in ein TwinCAT-Projekt**

Die Vorgehensweise zum Einbinden in ein TwinCAT-Projekt ist in dieser Schnellstartanleitung beschrieben.

Die Bezeichnungen der EtherCAT-Ports sind in TwinCAT anders als im Aufdruck auf dem Gehäuse. Sie finden die Zuordnung zwischen den unterschiedlichen Bezeichnungen in der Anschluss-Übersicht [} 25].

# **7 Anhang**

# **7.1 Allgemeine Betriebsbedingungen**

### **Schutzarten nach IP-Code**

In der Norm IEC 60529 (DIN EN 60529) sind die Schutzgrade festgelegt und nach verschiedenen Klassen eingeteilt. Die Bezeichnung erfolgt in nachstehender Weise.

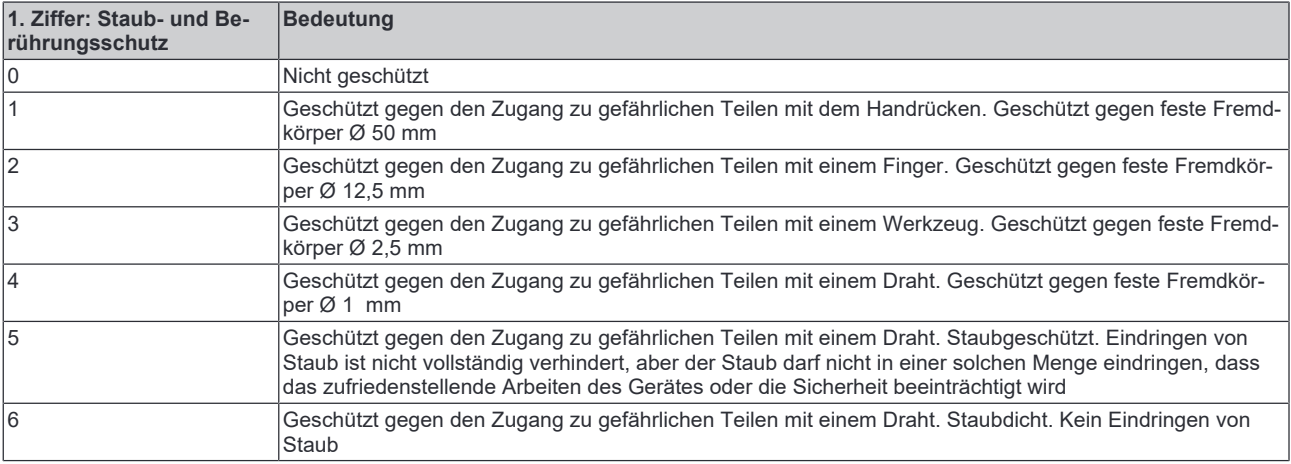

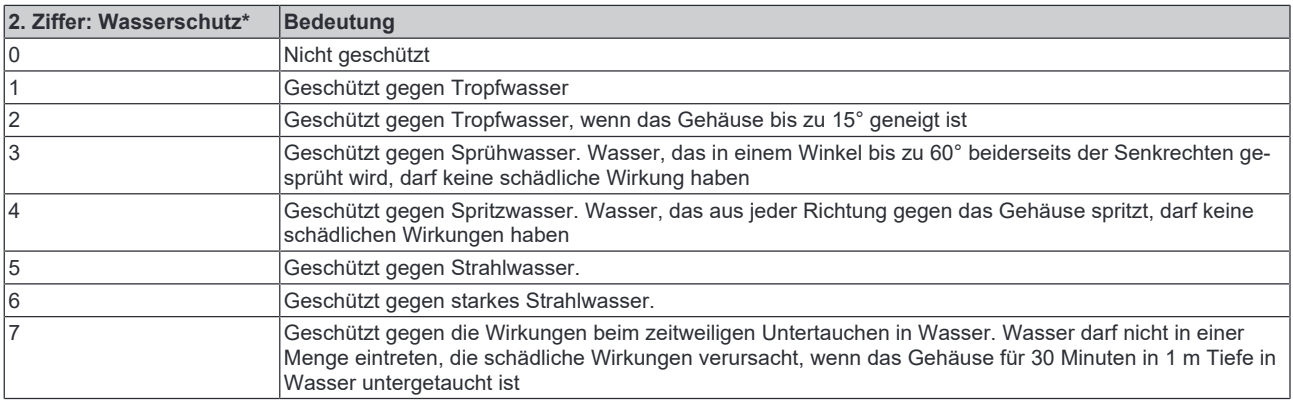

\*) In diesen Schutzklassen wird nur der Schutz gegen Wasser definiert.

### **Chemische Beständigkeit**

Die Beständigkeit bezieht sich auf das Gehäuse der IP67-Module und die verwendeten Metallteile. In der nachfolgenden Tabelle finden Sie einige typische Beständigkeiten.

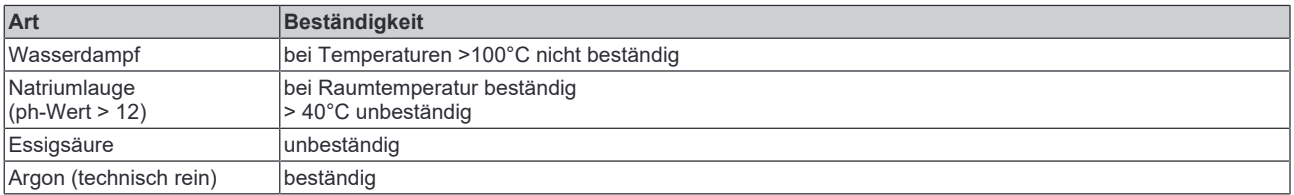

### **Legende**

- beständig: Lebensdauer mehrere Monate
- bedingt beständig: Lebensdauer mehrere Wochen
- unbeständig: Lebensdauer mehrere Stunden bzw. baldige Zersetzung

# **7.2 Zubehör**

# **Befestigung**

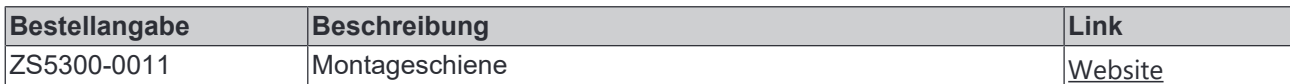

## **Beschriftungsmaterial, Schutzkappen**

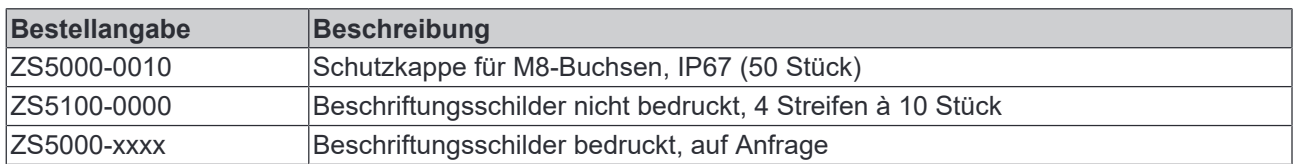

## **Leitungen**

Eine vollständige Übersicht von vorkonfektionierten Leitungen für IO-Komponenten finden sie hier.

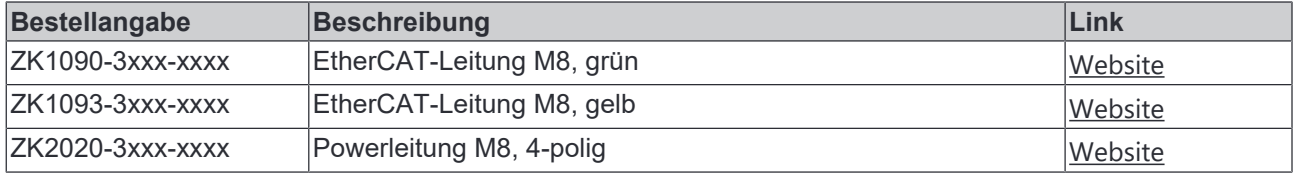

### **Werkzeug**

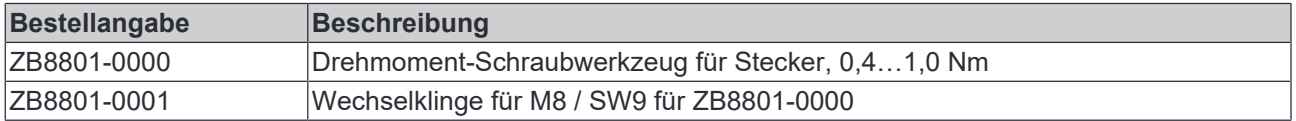

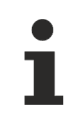

# **Weiteres Zubehör**

Weiteres Zubehör finden Sie in der Preisliste für Feldbuskomponenten von Beckhoff und im Internet auf https://www.beckhoff.de.

# **7.3 Versionsidentifikation von EtherCAT-Geräten**

# **7.3.1 Allgemeine Hinweise zur Kennzeichnung**

### **Bezeichnung**

Ein Beckhoff EtherCAT-Gerät hat eine 14stellige technische Bezeichnung, die sich zusammensetzt aus

- Familienschlüssel
- Typ
- Version
- Revision

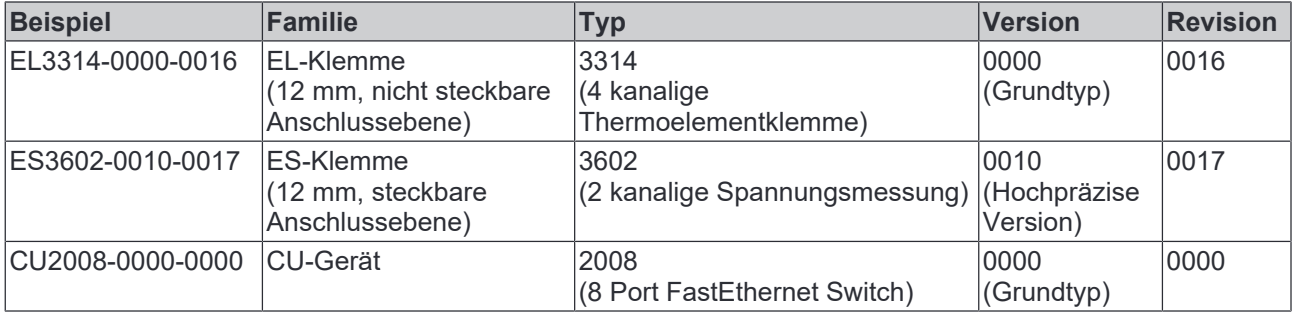

#### **Hinweise**

- die oben genannten Elemente ergeben die **technische Bezeichnung**, im Folgenden wird das Beispiel EL3314-0000-0016 verwendet.
- Davon ist EL3314-0000 die Bestellbezeichnung, umgangssprachlich bei "-0000" dann oft nur EL3314 genannt. "-0016" ist die EtherCAT-Revision.
- Die **Bestellbezeichnung** setzt sich zusammen aus
	- Familienschlüssel (EL, EP, CU, ES, KL, CX, ...)
	- Typ (3314)
	- Version (-0000)

• Die **Revision** -0016 gibt den technischen Fortschritt wie z. B. Feature-Erweiterung in Bezug auf die EtherCAT Kommunikation wieder und wird von Beckhoff verwaltet. Prinzipiell kann ein Gerät mit höherer Revision ein Gerät mit niedrigerer Revision ersetzen, wenn nicht anders z. B. in der Dokumentation angegeben. Jeder Revision zugehörig und gleichbedeutend ist üblicherweise eine Beschreibung (ESI, EtherCAT

Slave Information) in Form einer XML-Datei, die zum Download auf der Beckhoff Webseite bereitsteht. Die Revision wird seit 2014/01 außen auf den IP20-Klemmen aufgebracht, siehe Abb. *"EL5021 EL-Klemme, Standard IP20-IO-Gerät mit Chargennummer und Revisionskennzeichnung (seit 2014/01)"*.

• Typ, Version und Revision werden als dezimale Zahlen gelesen, auch wenn sie technisch hexadezimal gespeichert werden.

# **7.3.2 Versionsidentifikation von EP/EPI/EPP/ER/ERI Boxen**

Als Seriennummer/Date Code bezeichnet Beckhoff im IO-Bereich im Allgemeinen die 8-stellige Nummer, die auf dem Gerät aufgedruckt oder auf einem Aufkleber angebracht ist. Diese Seriennummer gibt den Bauzustand im Auslieferungszustand an und kennzeichnet somit eine ganze Produktions-Charge, unterscheidet aber nicht die Module einer Charge.

#### Aufbau der Seriennummer: **KK YY FF HH**

- KK Produktionswoche (Kalenderwoche)
- YY Produktionsjahr
- FF Firmware-Stand
- HH Hardware-Stand

Beispiel mit Seriennummer 12 06 3A 02:

- 12 Produktionswoche 12
- 06 Produktionsjahr 2006
- 3A Firmware-Stand 3A
- 02 Hardware-Stand 02

Ausnahmen können im **IP67-Bereich** auftreten, dort kann folgende Syntax verwendet werden (siehe jeweilige Gerätedokumentation):

Syntax: D ww yy x y z u

D - Vorsatzbezeichnung ww - Kalenderwoche yy - Jahr x - Firmware-Stand der Busplatine y - Hardware-Stand der Busplatine

- z Firmware-Stand der E/A-Platine
- u Hardware-Stand der E/A-Platine

Beispiel: D.22081501 Kalenderwoche 22 des Jahres 2008 Firmware-Stand Busplatine: 1 Hardware Stand Busplatine: 5 Firmware-Stand E/A-Platine: 0 (keine Firmware für diese Platine notwendig) Hardware-Stand E/A-Platine: 1

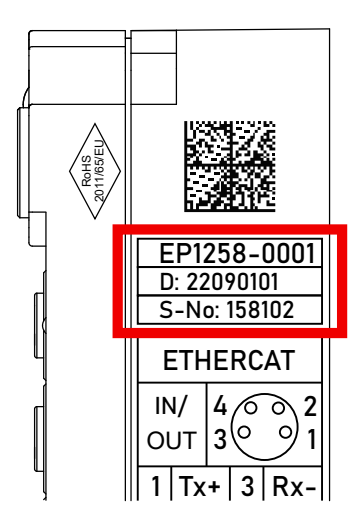

Abb. 18: EP1258-0001 IP67 EtherCAT Box mit Chargennummer/ DateCode 22090101 und eindeutiger Seriennummer 158102

# **BECKHOFF**

# **7.3.3 Beckhoff Identification Code (BIC)**

Der Beckhoff Identification Code (BIC) wird vermehrt auf Beckhoff-Produkten zur eindeutigen Identitätsbestimmung des Produkts aufgebracht. Der BIC ist als Data Matrix Code (DMC, Code-Schema ECC200) dargestellt, der Inhalt orientiert sich am ANSI-Standard MH10.8.2-2016.

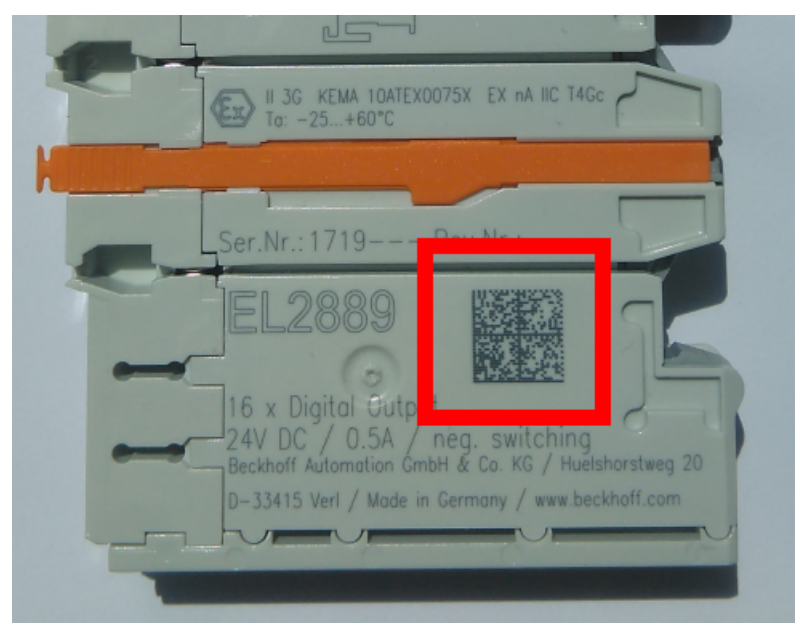

Abb. 19: BIC als Data Matrix Code (DMC, Code-Schema ECC200)

Die Einführung des BIC erfolgt schrittweise über alle Produktgruppen hinweg. Er ist je nach Produkt an folgenden Stellen zu finden:

- auf der Verpackungseinheit
- direkt auf dem Produkt (bei ausreichendem Platz)
- auf Verpackungseinheit und Produkt

Der BIC ist maschinenlesbar und enthält Informationen, die auch kundenseitig für Handling und Produktverwaltung genutzt werden können.

Jede Information ist anhand des so genannten Datenidentifikators (ANSI MH10.8.2-2016) eindeutig identifizierbar. Dem Datenidentifikator folgt eine Zeichenkette. Beide zusammen haben eine maximale Länge gemäß nachstehender Tabelle. Sind die Informationen kürzer, werden sie um Leerzeichen ergänzt.

Folgende Informationen sind möglich, die Positionen 1 bis 4 sind immer vorhanden, die weiteren je nach Produktfamilienbedarf:

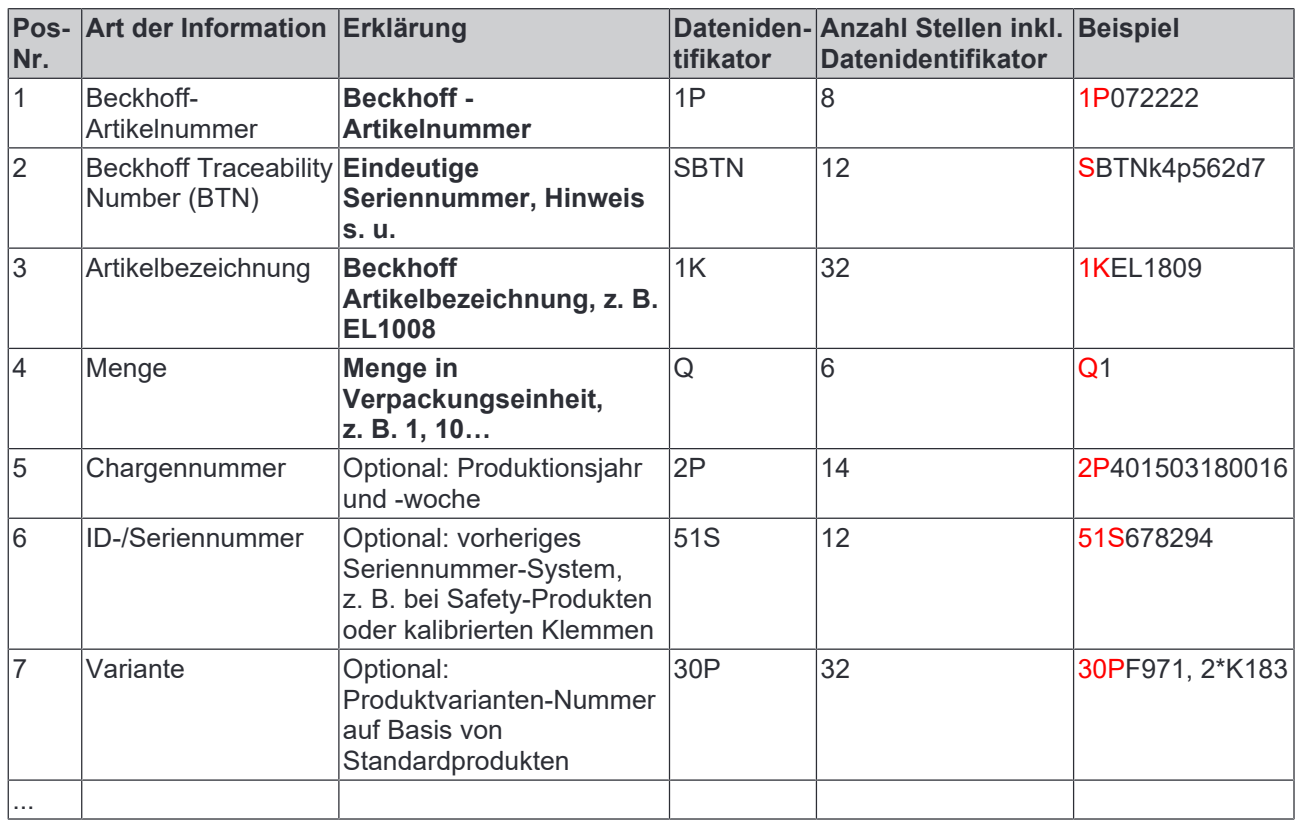

Weitere Informationsarten und Datenidentifikatoren werden von Beckhoff verwendet und dienen internen Prozessen.

### **Aufbau des BIC**

Beispiel einer zusammengesetzten Information aus den Positionen 1 bis 4 und dem o.a. Beispielwert in Position 6. Die Datenidentifikatoren sind in Fettschrift hervorgehoben:

**1P**072222**S**BTNk4p562d7**1K**EL1809 **Q**1 **51S**678294

Entsprechend als DMC:

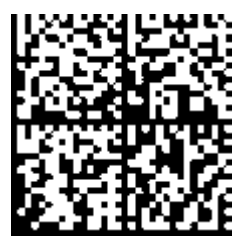

Abb. 20: Beispiel-DMC **1P**072222**S**BTNk4p562d7**1K**EL1809 **Q**1 **51S**678294

### **BTN**

Ein wichtiger Bestandteil des BICs ist die Beckhoff Traceability Number (BTN, Pos.-Nr. 2). Die BTN ist eine eindeutige, aus acht Zeichen bestehende Seriennummer, die langfristig alle anderen Seriennummern-Systeme bei Beckhoff ersetzen wird (z. B. Chargenbezeichungen auf IO-Komponenten, bisheriger Seriennummernkreis für Safety-Produkte, etc.). Die BTN wird ebenfalls schrittweise eingeführt, somit kann es vorkommen, dass die BTN noch nicht im BIC codiert ist.

# *HINWEIS*

Diese Information wurde sorgfältig erstellt. Das beschriebene Verfahren wird jedoch ständig weiterentwickelt. Wir behalten uns das Recht vor, Verfahren und Dokumentation jederzeit und ohne Ankündigung zu überarbeiten und zu ändern. Aus den Angaben, Abbildungen und Beschreibungen in dieser Information können keine Ansprüche auf Änderung geltend gemacht werden.

# **7.3.4 Elektronischer Zugriff auf den BIC (eBIC)**

### **Elektronischer BIC (eBIC)**

Der Beckhoff Identification Code (BIC) wird auf Beckhoff Produkten außen sichtbar aufgebracht. Er soll wo möglich, auch elektronisch auslesbar sein.

Für die elektronische Auslesung ist die Schnittstelle entscheidend, über die das Produkt elektronisch angesprochen werden kann.

#### **K-Bus Geräte (IP20, IP67)**

Für diese Geräte sind derzeit keine elektronische Speicherung und Auslesung geplant.

### **EtherCAT-Geräte (P20, IP67)**

Alle Beckhoff EtherCAT-Geräte haben ein sogenanntes ESI-EEPROM, dass die EtherCAT‑Identität mit der Revision beinhaltet. Darin wird die EtherCAT‑Slave‑Information gespeichert, umgangssprachlich auch als ESI/XML-Konfigurationsdatei für den EtherCAT‑Master bekannt. Zu den Zusammenhängen siehe die entsprechenden Kapitel im EtherCAT‑Systemhandbuch (Link).

In das ESI‑EEPROM wird auch die eBIC gespeichert. Die Einführung des eBIC in die Beckhoff IO Produktion (Klemmen, Box‑Module) erfolgt ab 2020; mit einer weitgehenden Umsetzung ist in 2021 zu rechnen.

Anwenderseitig ist die eBIC (wenn vorhanden) wie folgt elektronisch zugänglich:

- Bei allen EtherCAT-Geräten kann der EtherCAT Master (TwinCAT) den eBIC aus dem ESI‑EEPROM auslesen
	- Ab TwinCAT 3.1 build 4024.11 kann der eBIC im Online-View angezeigt werden.
	- Dazu unter

EtherCAT → Erweiterte Einstellungen → Diagnose das Kontrollkästchen "Show Beckhoff Identification Code (BIC)" aktivieren:

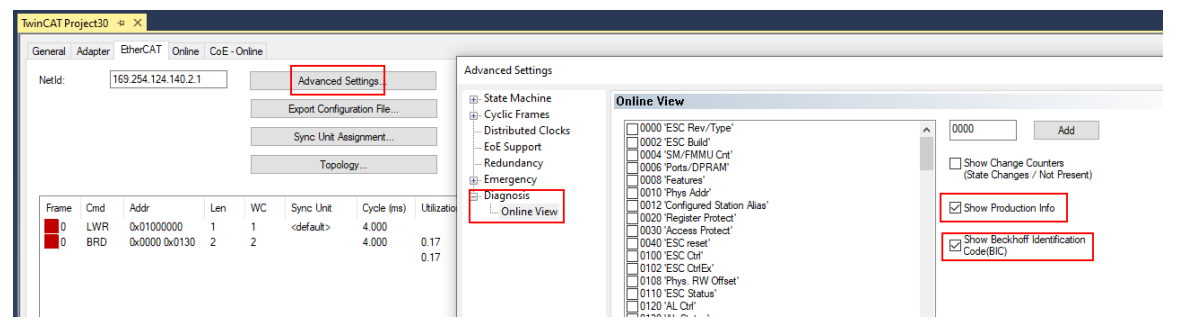

◦ Die BTN und Inhalte daraus werden dann angezeigt:

General Adapter EtherCAT Online CoE - Online

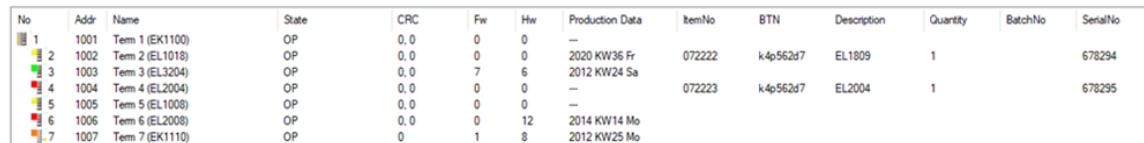

- Hinweis: ebenso können wie in der Abbildung zu sehen die seit 2012 programmierten Produktionsdaten HW-Stand, FW-Stand und Produktionsdatum per "Show Production Info" angezeigt werden.
- Ab TwinCAT 3.1. build 4024.24 stehen in der Tc2\_EtherCAT Library ab v3.3.19.0 die Funktionen *FB\_EcReadBIC* und *FB\_EcReadBTN* zum Einlesen in die PLC und weitere eBIC-Hilfsfunktionen zur Verfügung.
- Bei EtherCAT-Geräten mit CoE-Verzeichnis kann zusätzlich das Objekt 0x10E2:01 zur Anzeige der eigenen eBIC genutzt werden, hier kann auch die PLC einfach auf die Information zugreifen:

◦ Das Gerät muss zum Zugriff in PREOP/SAFEOP/OP sein:

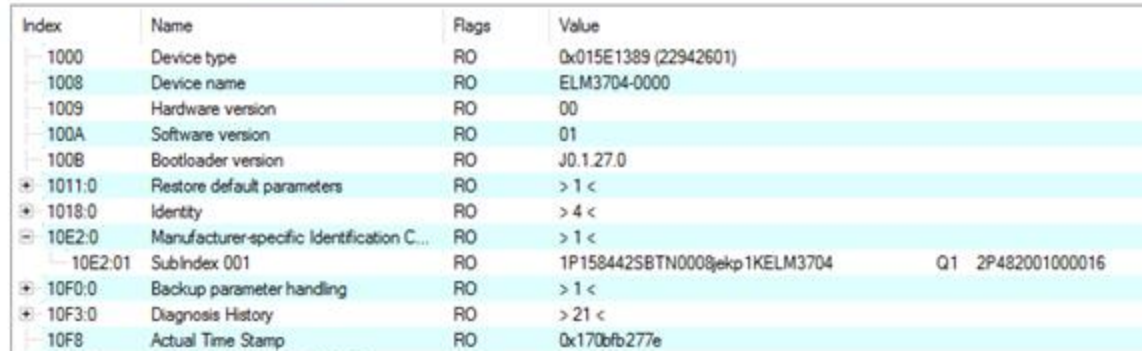

- Das Objekt 0x10E2 wird in Bestandsprodukten vorrangig im Zuge einer notwendigen Firmware‑Überarbeitung eingeführt.
- Ab TwinCAT 3.1. build 4024.24 stehen in der Tc2\_EtherCAT Library ab v3.3.19.0 die Funktionen *FB\_EcCoEReadBIC* und *FB\_EcCoEReadBTN* zum Einlesen in die PLC und weitere eBIC-Hilfsfunktionen zur Verfügung.
- Hinweis: bei elektronischer Weiterverarbeitung ist die BTN als String(8) zu behandeln, der Identifier "SBTN" ist nicht Teil der BTN.
- Technischer Hintergrund

Die neue BIC Information wird als Category zusätzlich bei der Geräteproduktion ins ESI‑EEPROM geschrieben. Die Struktur des ESI-Inhalts ist durch ETG Spezifikationen weitgehend vorgegeben, demzufolge wird der zusätzliche herstellerspezifische Inhalt mithilfe einer Category nach ETG.2010 abgelegt. Durch die ID 03 ist für alle EtherCAT Master vorgegeben, dass sie im Updatefall diese Daten nicht überschreiben bzw. nach einem ESI-Update die Daten wiederherstellen sollen. Die Struktur folgt dem Inhalt des BIC, siehe dort. Damit ergibt sich ein Speicherbedarf von ca. 50..200 Byte im EEPROM.

- Sonderfälle
	- Sind mehrere ESC in einem Gerät verbaut die hierarchisch angeordnet sind, trägt nur der TopLevel ESC die eBIC Information.
	- Sind mehrere ESC in einem Gerät verbaut die nicht hierarchisch angeordnet sind, tragen alle ESC die eBIC Information gleich.
	- Besteht das Gerät aus mehreren Sub-Geräten mit eigener Identität, aber nur das TopLevel-Gerät ist über EtherCAT zugänglich, steht im CoE‑Objekt‑Verzeichnis 0x10E2:01 die eBIC des TopLevel-Geräts, in 0x10E2:nn folgen die eBIC der Sub‑Geräte.

### **Profibus/Profinet/DeviceNet… Geräte**

Für diese Geräte ist derzeit keine elektronische Speicherung und Auslesung geplant.

# **7.4 Support und Service**

Beckhoff und seine weltweiten Partnerfirmen bieten einen umfassenden Support und Service, der eine schnelle und kompetente Unterstützung bei allen Fragen zu Beckhoff Produkten und Systemlösungen zur Verfügung stellt.

### **Beckhoff Niederlassungen und Vertretungen**

Wenden Sie sich bitte an Ihre Beckhoff Niederlassung oder Ihre Vertretung für den lokalen Support und Service zu Beckhoff Produkten!

Die Adressen der weltweiten Beckhoff Niederlassungen und Vertretungen entnehmen Sie bitte unseren Internetseiten: https://www.beckhoff.de

Dort finden Sie auch weitere Dokumentationen zu Beckhoff Komponenten.

### **Beckhoff Support**

Der Support bietet Ihnen einen umfangreichen technischen Support, der Sie nicht nur bei dem Einsatz einzelner Beckhoff Produkte, sondern auch bei weiteren umfassenden Dienstleistungen unterstützt:

- Support
- Planung, Programmierung und Inbetriebnahme komplexer Automatisierungssysteme
- umfangreiches Schulungsprogramm für Beckhoff Systemkomponenten

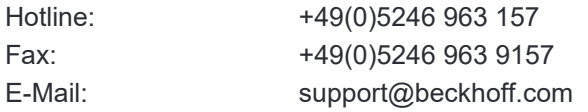

### **Beckhoff Service**

Das Beckhoff Service-Center unterstützt Sie rund um den After-Sales-Service:

- Vor-Ort-Service
- Reparaturservice
- Ersatzteilservice
- Hotline-Service

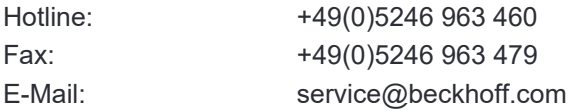

### **Beckhoff Firmenzentrale**

Beckhoff Automation GmbH & Co. KG

Hülshorstweg 20 33415 Verl Deutschland

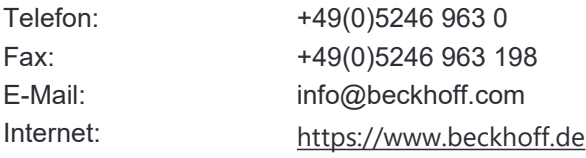

Mehr Informationen: **www.beckhoff.de/ep1122-0001**

Beckhoff Automation GmbH & Co. KG Hülshorstweg 20 33415 Verl Deutschland Telefon: +49 5246 9630 info@beckhoff.de www.beckhoff.de

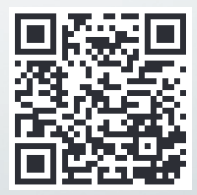